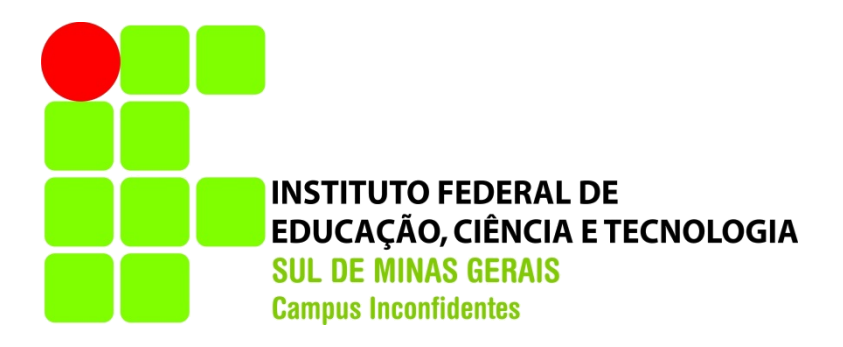

# **AVALIAÇÃO ALTIMÉTRICA DE PRODUTOS CARTOGRÁFICOS DIGITAIS REALIZADOS POR VANT E SUA CLASSIFICAÇÃO NO PEC**

**INCONFIDENTES-MG**

**2016**

# **AVALIAÇÃO ALTIMÉTRICA DE PRODUTOS CARTOGRÁFICOS DIGITAIS REALIZADOS POR VANT E SUA CLASSIFICAÇÃO NO PEC**

Trabalho de Conclusão de Curso apresentado como pré-requisito de conclusão do curso de Engenharia de Agrimensura e Cartográfica no Instituto Federal de Educação, Ciência e Tecnologia do Sul de Minas Gerais – Campus Inconfidentes como parte dos requisitos necessários à obtenção do título de Bacharel em Engenharia de Agrimensura e Cartográfica.

Orientador: Prof Mosar Faria Botelho.

## **INCONFIDENTES-MG**

**2016**

# **AVALIAÇÃO ALTIMÉTRICA DE PRODUTOS CARTOGRÁFICOS DIGITAIS REALIZADOS POR VANT E SUA CLASSIFICAÇÃO NO PEC**

DATA DE APROVAÇÃO: \_\_\_\_\_de\_\_\_\_\_\_\_\_\_\_\_2016.

\_\_\_\_\_\_\_\_\_\_\_\_\_\_\_\_\_\_\_\_\_\_\_\_\_\_\_\_\_\_\_\_\_\_\_\_\_\_\_\_\_\_\_\_\_\_\_\_\_\_\_ **Orientador:** Prof. Dr. Mosar Faria Botelho

\_\_\_\_\_\_\_\_\_\_\_\_\_\_\_\_\_\_\_\_\_\_\_\_\_\_\_\_\_\_\_\_\_\_\_\_\_\_\_\_\_\_\_\_\_\_\_\_\_\_\_ **Professor Convidado 1:** Prof. Esp. Paulo Augusto Ferreira Borges

\_\_\_\_\_\_\_\_\_\_\_\_\_\_\_\_\_\_\_\_\_\_\_\_\_\_\_\_\_\_\_\_\_\_\_\_\_\_\_\_\_\_\_\_\_\_\_\_\_\_\_\_ **Professor Convidado 2:** Prof. Dr. Ângelo Marcos Santos Oliveira

## Dedicatória

<span id="page-3-0"></span>Dedico este trabalho aos meus pais, aos meus amigos e colegas e a todas as pessoas que contribuíram, mesmo que de maneira mínima para a conclusão desta etapa na minha vida.

## Agradecimentos

<span id="page-4-0"></span>Agradeço primeiramente a Deus que é a base de tudo, que sempre me deu força nos momentos mais difíceis.

Em especial meus pais Laércio e Fátima, por serem as pessoas mais incríveis e especiais que tenho, pois sempre me apoiaram e nunca me cobraram em relação ao curso. A minha família em geral, parentes e amigos que são sempre importantes na minha vida.

Aos meus colegas de sala, que sempre me ajudaram e me motivaram, alguns diretamente neste trabalho, sempre serei grato.

E aos docentes do curso de Engenharia de Agrimensura e Cartográfica do IFSULDEMINAS – Campus Inconfidentes que me passaram os conhecimentos adquiridos na minha formação acadêmica no decorrer desses 5 anos.

<span id="page-5-0"></span>Epígrafe

"Não fiz o melhor, mas fiz tudo para que o melhor fosse feito. Não sou o que deveria ser, mas não sou o que era antes."

Martin Luther King

## Resumo

<span id="page-6-0"></span>Com o avanço tecnológico dos últimos tempos o mapeamento vem sendo realizado cada vez mais por Veículos Aéreos não Tripulados, VANTs. Esses equipamentos trazem consigo a facilidade na obtenção das fotos, acelerando o processamento e obtenção de produtos digitais. Assim este trabalho avaliou a acurácia altimétrica de um Modelo Digital do Terreno (MDT) realizado por um VANT, comparou com o MDT da mesma área realizado por Estação Total e realizou a validação do modelo de acordo com o Padrão de Exatidão Cartográfica (PEC). Com a avaliação final pôde-se conseguir resultados inferiores a 70 cm, porém com ressalvas.

**Palavras Chave:** Acurácia , Altimetria, MDT, Processamento.

## Abstract

<span id="page-7-0"></span>With the technological advancement of last years, the mapping has been accomplished increasingly by Unmanned Aerial Vehicles, the UAV's. These equipments bring with themselves the proficiency in obtaining of photos, accelerating the processing and the acquisition of the digital products. Thus, this work evaluated the altimetric accuracy of a Digital Terrene Model (DTM) performed by an UAV, compared with a DTM of the same aerea, performed by a Total Station and performed the validation of the model according to PEC. With the final valuation was able to obtain lower results to 70 cm, however with safeguard.

**Key words:** Acuraccy, Altimetry, DTM, Processing.

# Lista de Siglas

<span id="page-8-0"></span>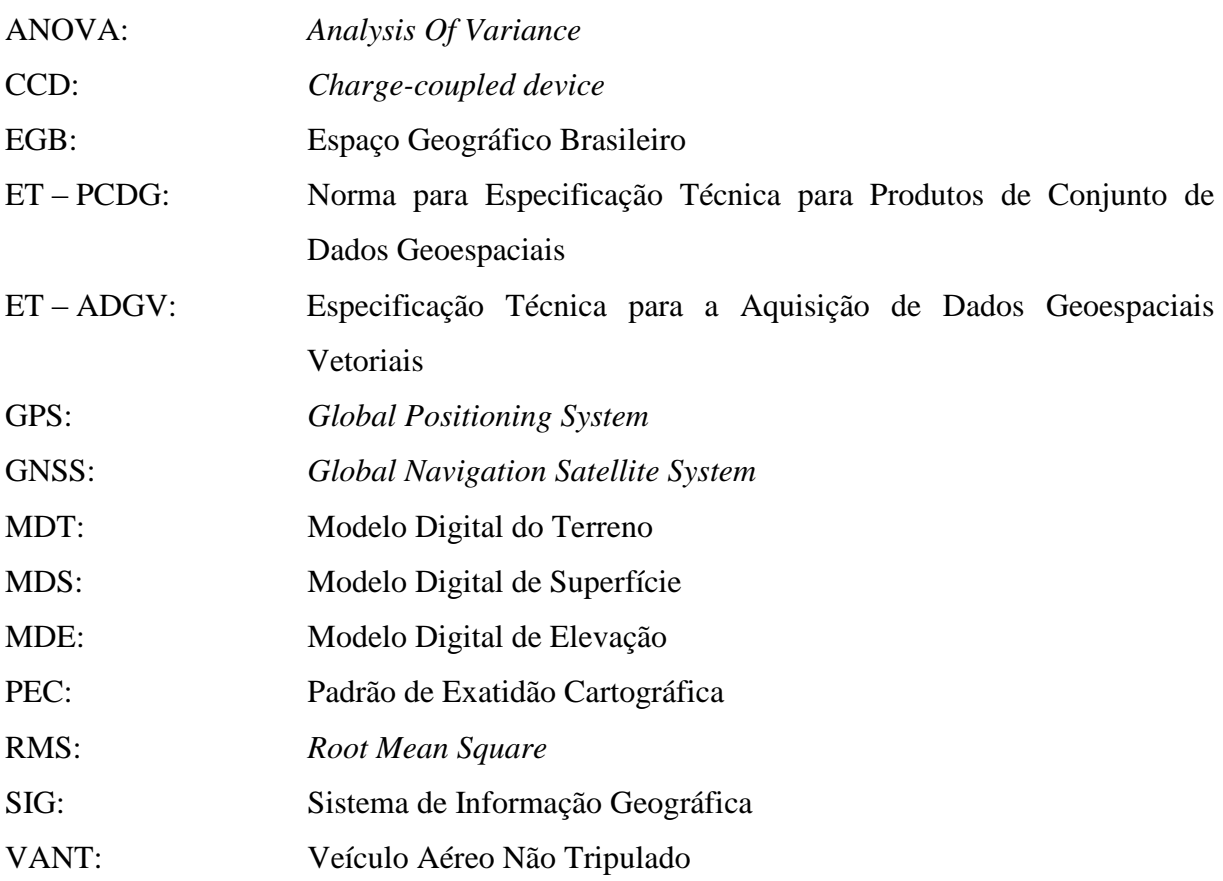

# Sumário

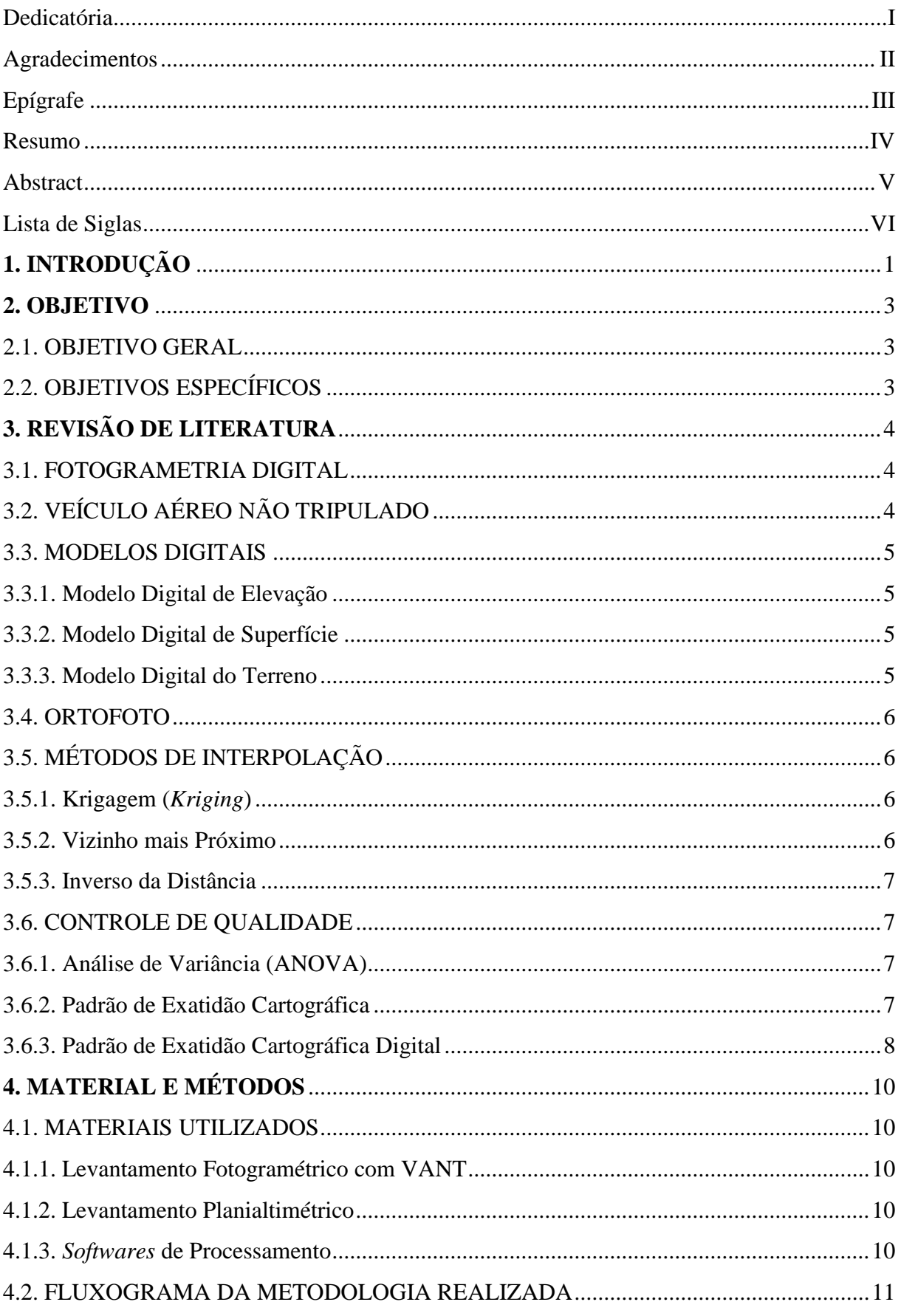

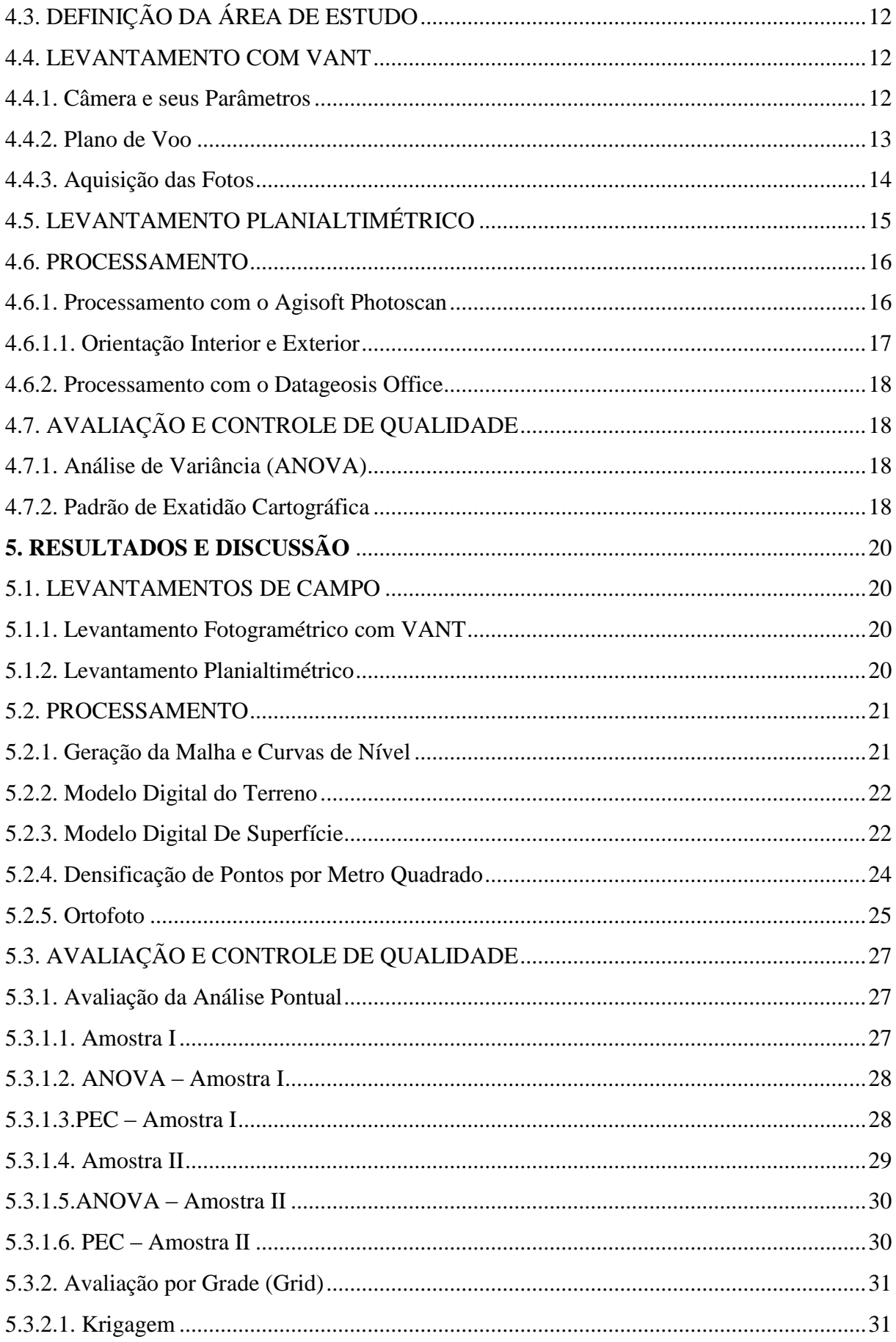

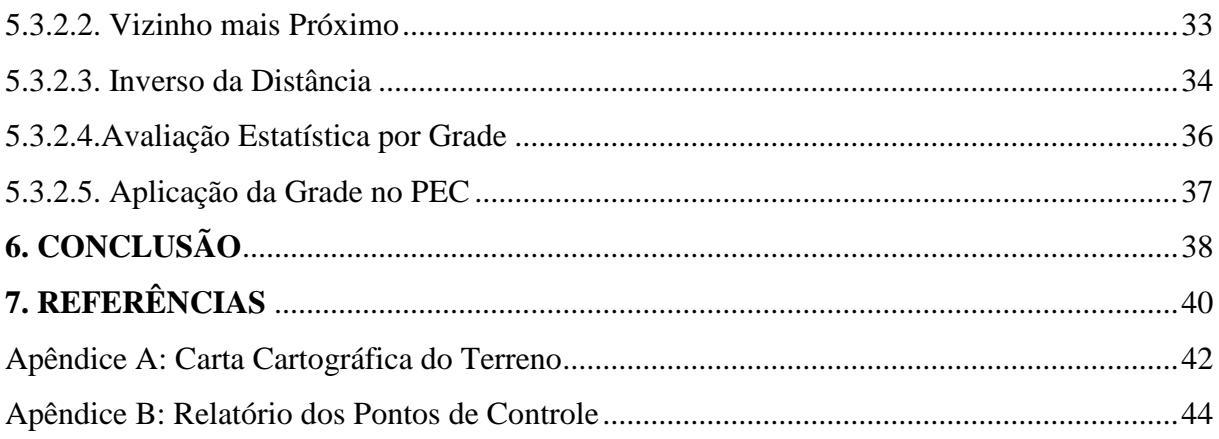

#### <span id="page-12-0"></span>**1. INTRODUÇÃO**

Fotogrametria digital é realizar operações da fotogrametria tradicional tendo como base imagens em formato digital. Enquanto o método convencional usa imagens em filme (positivas ou negativas) a fotogrametria digital utiliza imagens armazenadas em computador na forma de pixels. Operacionalmente, assemelha-se à fotogrametria analítica, diferenciado pelo número de recursos, já que o modelo digital permite realizar uma série de funções impossíveis na fotogrametria analítica. Alguns exemplos são: processamento digital de imagens, triangulação aérea automática, geração automática de modelos digitais de terrenos, geração automática de ortofotos digitais, produção de mosaicos, vistas em perspectivas da imagem e sensoriamento remoto (Silva, 1998).

O Modelo Digital do Terreno (MDT) representa o solo exposto de forma contínua e suavizada (ET-PCDG, 2016). É um dos mais importantes dados para estudos de áreas e préprojetos de engenharia no mundo todo. O MDT é um dos produtos que podem ser gerados a partir da fotogrametria digital realizada pelo Veículo Aéreo não Tripulado (VANT) e seus componentes.

A fotogrametria digital tem apresentado significativos avanços na automatização dos procedimentos fotogramétricos como orientação, aerotriangulação, restituição, geração de modelos digitais e produção de otofotos. Esta prática de automação significa um aumento de produtividade e consequentemente da redução dos custos (Schenk, 1999).

A precisão da fotogrametria digital depende de vários fatores, alguns deles são: escala da imagem; tamanho do pixel; qualidade da imagem (por exemplo, variações radiométricas); conteúdo da imagem (por exemplo, textura e contraste); precisão e visibilidade dos pontos de controle; relação base/altura do voo; habilidade do operador para operações não automáticas (Silva, 1998).

A utilização do Veículo Aéreo não Tripulado (VANT) vem ganhando espaço na fotogrametria digital devido sua agilidade na tomada de imagens e rapidez no processamento, proporcionando resultados praticamente em tempo real. Comparado a outros sensores disponíveis no mercado atual, a câmera acoplada ao VANT se destaca devido à liberdade do operador do equipamento para a obtenção de imagens em diferentes momentos, facilidade no desenvolvimento de planos de voos, além da grande possibilidade de se estruturar uma plataforma para obtenção de imagens multitemporais permitindo agilidade, qualidade e baixo custo aos usuários.

Imagens obtidas por sensores orbitais possuem menor resolução espacial, são mais caras e sofrem influências importantes da passagem do sinal pela atmosfera (Moreira, 2003). Imagens geradas por sensores embarcados em VANT têm etapas de processamento mais breves e ainda podemos associar a elevada resolução espacial com uma maior confiabilidade no posicionamento dos objetos imageados. A possibilidade de utilizar uma plataforma de coleta de imagens de menor custo, que forneça maior detalhamento nos mapas, e com menor intervalo de tempo entre as coletas possibilita o monitoramento periódico via VANT (Medeiros *et al*, 2008).

Neia (1998) enfoca a utilização de ortofotos como uma forma alternativa de geração de produtos cartográficos, isto porque apresentam um custo aproximadamente 50% mais barato na restituição, como também pela possibilidade de o próprio usuário realizar a atualização sobrepondo a base digital com a ortofoto e vetorizando informações de seu interesse.

Com o Sistema Global de Navegação por Satélite (GNSS), a tecnologia digital e a informatização dos processos de produção cartográfica, através da conversão das cartas para o ambiente digital, bem como a restituição estereofotogramétrica digital e o desenvolvimento do Sistema de Informação Geográfica (SIG), surge à necessidade de uma avaliação de dados cartográficos para consolidar o controle de qualidade cartográfica (Leal, 2007). Uma vez que esses produtos (MDT e ortofoto) são avaliados, podemos classificá-los quanto às suas precisões e conforme suas características.

#### <span id="page-14-1"></span><span id="page-14-0"></span>**2. OBJETIVO**

## 2.1. OBJETIVO GERAL

O objetivo geral deste trabalho é avaliar a acurácia altimétrica de um modelo digital do terreno (MDT) gerado por um VANT, comparando-o com um MDT gerado por dados obtidos a partir de Estação Total e classifica-lo no Padrão de Exatidão Cartográfica.

## <span id="page-14-2"></span>2.2. OBJETIVOS ESPECÍFICOS

- Realizar a restituição, o Modelo Digital de Elevação e a ortofoto do imageamento com base em imagens de um VANT;
- Avaliar os produtos gerados com base no Padrão de Exatidão Cartográfica PEC (1984);
- Comparar o modelo gerado com o VANT com outro modelo confeccionado a partir de dados obtidos da estação total Leica TS02 (levantamento *in loco*) com base nas precisões do aparelho;
- Avaliar custo-benefício do produto final, suas vantagens e desvantagens;
- Controle de qualidade dos produtos obtidos.

#### <span id="page-15-1"></span><span id="page-15-0"></span>**3. REVISÃO DE LITERATURA**

#### 3.1. FOTOGRAMETRIA DIGITAL

A imagem digital pode ser adquirida diretamente de uma câmara digital, ou mesmo através da digitalização matricial de uma imagem analógica, submetendo-a a um scanner. O restante do processamento se dá de maneira semelhante à fotogrametria analítica, sendo possível, hoje em dia, a elaboração de produtos digitais (além das cartas digitais) que necessitam de processamento computacional extremamente elaborado, como as ortofotos ou imagens ortorretificadas (imagens em perspectiva ortogonal) e os mosaicos digitais, que consistem na junção de várias imagens (Coelho e Brito, 2007).

A fotogrametria digital tem como objetivo principal a reconstrução automática do espaço tridimensional - espaço-objeto, a partir de imagens bidimensionais - espaço-imagem (Coelho e Brito, 2007).

## 3.2. VEÍCULO AÉREO NÃO TRIPULADO

<span id="page-15-2"></span>Veículo Aéreo Não Tripulado (VANT) é um termo genérico que identifica uma aeronave que pode voar sem tripulação, normalmente projetada para operar em situações perigosas e repetitivas em regiões consideradas hostis ou de difícil acesso. Existe uma grande diversidade de tipos de VANT.

O VANT atualmente vem sendo empregado nas mais variadas aplicações, desde entrega de produtos por empresas a clientes (Rodrigues, 2014), monitoramento de doenças e infestações de insetos na agricultura (Garcia Ruiz *et al*, 2013); gestão pública (Pegoraro,

2013); mapeamento de sítio arqueológicos e controle da quantidade de animais e sua migração (Aerospace, 2012), dentre outras.

Atualmente o sistema também é empregado para o mapeamento de pequenas e médias áreas, a fim de acelerar o processo e propor um novo avanço no setor de agrimensura e cartografia.

#### <span id="page-16-0"></span>3.3. MODELOS DIGITAIS

#### 3.3.1. Modelo Digital de Elevação

<span id="page-16-1"></span>O Modelo Digital de Elevação é um produto cartográfico obtido a partir de um modelo matemático que representa um fenômeno, de forma contínua, a partir de dados adequadamente estruturados e amostrados do mundo real. Pode ser apresentado na forma de modelos contínuos e suavizados (digital do terreno e digital da superfície) ou de modelos contínuos (numérico do terreno e numérico da superfície). Os Modelos Digitais de Elevação podem ser produzidos em qualquer data e para qualquer região do EGB (ET-PCDG, 2016).

#### 3.3.2. Modelo Digital de Superfície

<span id="page-16-2"></span>É um produto cartográfico obtido a partir de um modelo digital que representa o solo exposto e os acidentes encontrados acima do solo (edificações, pontes, corte e aterro do terreno, vegetação, etc), de forma contínua e suavizada, a partir de dados adequadamente estruturados e amostrados do mundo real. Exige que as correções geométricas realizadas sejam compatíveis com cada insumo, o que pode criar a necessidade de realizar correções geométricas e radiométricas adicionais, como, por exemplo, a detecção de oclusões e a substituição de pixels oclusos. (ET-PCDG, 2016).

#### 3.3.3. Modelo Digital do Terreno

<span id="page-16-3"></span>É um produto cartográfico obtido a partir de um modelo digital que representa o solo exposto, de forma contínua e suavizada, a partir de dados adequadamente estruturados e amostrados da superfície física da Terra (ET-PCDG, 2016). Pode ser considerado um Modelo Digital do Terreno a subtração do Modelo Digital de Superfície com o Modelo Digital de Elevação, restando apenas às camadas de solo, sem benfeitorias.

#### 3.4. ORTOFOTO

<span id="page-17-0"></span>Wolf (1986) define ortofoto como sendo "uma fotografia mostrando imagens de objetos na sua verdadeira posição ortográfica".

As ortofotos podem ser utilizadas como um mapa, podendo-se realizar medidas sobre ela, como ângulos e área, já que as suas imagens provém de uma projeção ortogonal como a dos mapas, diferenciando das fotografias cujas imagens são formadas por projeção perspectiva (Marisco, 1997).

Para gerar uma ortofoto, a imagem em projeção perspectiva é transformada para a projeção ortogonal, mantendo assim a escala constante em todos os pontos é necessário corrigir o deslocamento das coordenadas na imagem causadas pela diferença de nível do terreno. O modelo matemático utilizado para esta correção são as equações de colinearidade.

Viadana (1995) define as ortofotos como o mais importante recurso tecnológico para atualização cartográfica, quando se procura trabalhar com planimetria, sendo a ortofoto, a cópia positiva do mapa, na mesma escala.

#### <span id="page-17-1"></span>3.5. MÉTODOS DE INTERPOLAÇÃO

#### 3.5.1. Krigagem (*Kriging*)

<span id="page-17-2"></span>Segundo Vieira (2000) e Thompson (1992), a krigagem tem capacidade de produzir melhores estimativas em termos de interpolação, porque está embasada em duas premissas: não-tendenciosidade do estimador e variância mínima das estimativas. Além disto, quando se trabalha considerando a dependência espacial, podem-se reduzir os erros aleatórios pelo controle de parcela deste erro associada à dependência espacial. Deve-se ressaltar que a krigagem mostra uma ótima qualidade estatística explícita.

#### 3.5.2. Vizinho mais Próximo

<span id="page-17-3"></span>De acordo com Franke (1982), o algoritmo do "vizinho mais próximo" é o método mais simples, tem como principal característica, assegurar que o valor interpolado seja um dos valores originais, ou seja, não gera novos valores. O produto final deste interpolador é caracterizado por um efeito de degrau.

#### 3.5.3. Inverso da Distância

<span id="page-18-0"></span>Souza (2002) afirma que o algoritmo "inverso de uma distância" é o que melhor representa a superfície do solo para a geração do modelo digital do terreno (MDT), uma vez que ele possui a característica de suavizar a superfície em estudo.

#### <span id="page-18-1"></span>3.6. CONTROLE DE QUALIDADE

#### 3.6.1. Análise de Variância (ANOVA)

<span id="page-18-2"></span>A ANOVA é um teste paramétrico (possui estimativas de parâmetros) utilizado quando o pesquisador deseja verificar se existem diferenças entre as médias de uma determinada variável (variável resposta) em relação a um tratamento com dois ou mais níveis categóricos (variável preditora). O teste t também é utilizado nesse tipo de procedimento (com no máximo de dois níveis), porém a ANOVA é indicada para análises com um "n" amostral superior a 30 (SANTANA, 2014).

Antes de realizar a ANOVA é importante verificar se os dados atingem os pressupostos da análise. Eles servem para que o algoritmo da análise funcione em sua mais perfeita forma, ou seja, se algum deles for violado, o teste perderá sua robustez e, em alguns casos, sua validade (SANTANA, 2014). A ANOVA possui três principais pressupostos:

- Amostras independentes isso significa que uma observação não pode ser influenciada pela anterior ou pela próxima. Esse pressuposto garante que os dados sejam coletados aleatoriamente dentro do espaço amostral.
- Homogeneidade das variâncias entre os grupos as variância dentro de cada grupo é igual (ou pelo menos aproximadamente) àquela dentro de todos os grupos. Desta forma, cada tratamento contribui de forma igual para a soma dos quadrados.
- Resíduos seguem uma distribuição normal assume-se que a média geral dos resíduos é igual à zero, ou seja, distribuem-se normalmente. Esse pressuposto não é muito restritivo dependendo do tamanho amostral.

#### 3.6.2. Padrão de Exatidão Cartográfica

<span id="page-18-3"></span>O PEC é o Padrão de Exatidão Cartográfica criado em 1984, no intuito de avaliar os produtos cartográficos em classes A, B e C. Porém naquela época os produtos cartográficos eram analógicos e com maior dificuldade de realização, hoje em dia, o avanço tecnológico é muito grande e a maioria destes produtos são digitais.

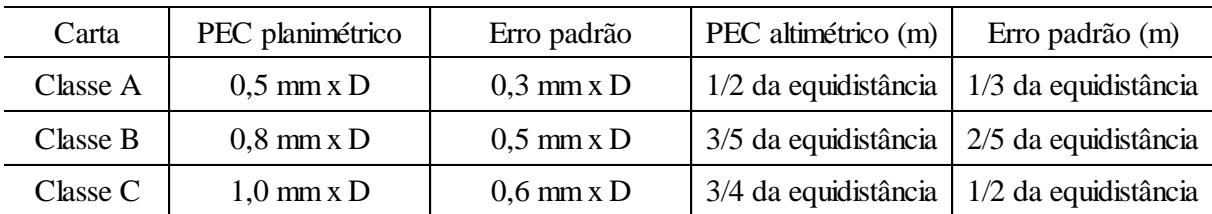

Tabela 1: Adaptado de PEC Analógica. Fonte: Brasil, 1984.

A tabela 1 mostra os valores propostos em 1984 pelo Padrão de Exatidão Cartográfico (PEC), onde D representa o denominador da escala.

3.6.3. Padrão de Exatidão Cartográfica Digital

<span id="page-19-0"></span>O nível de exatidão posicional do atributo geometria de um objeto geográfico ou espacial depende diretamente da exatidão posicional esperada para um produto cartográfico. Assim, o processo de aquisição deve gerar uma geometria com exatidão posicional igual, ou superior, à do produto cartográfico final. A exatidão na aquisição é igual a do produto cartográfico digital final, pois, após a aquisição vetorial de um elemento qualquer, sua geometria não é mais alterada nos processos posteriores (Martin, 2011).

Com o avanço dos estudos na cartografia, o exércitos brasileiro em 2011 publicou um trabalho em cima dos produtos digitais. denominado Especificação Técnica para a Aquisição de Dados Geoespaciais Vetoriais (ET-ADGV, 2011). Para alguns produtos cartográficos digitais foram determinados novos valores com base nos trabalhos de Merchant (1982), ASPRS (1989) e Ariza (2002). A tabela 2 apresenta os novos valores pontuais.

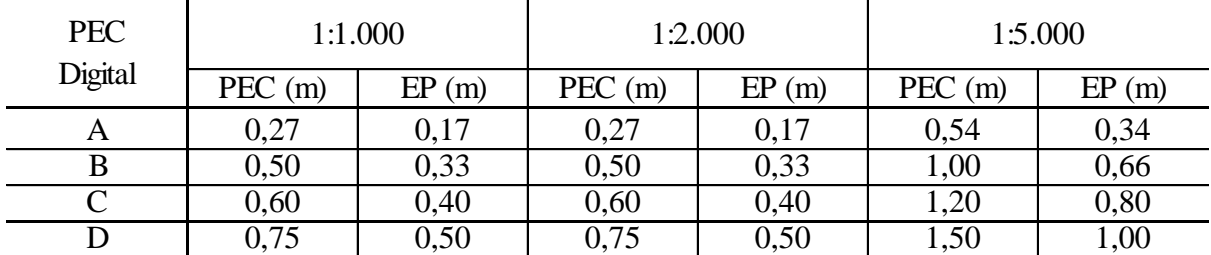

Tabela 2: PEC Digital altimétrica para pontos gerados dos modelos digitais. Fonte: ET-ADGV, 2011.

A norma também apresenta valores para avaliação digital da altimetria em relação à equidistância das curvas de nível, que também será empregado neste trabalho.

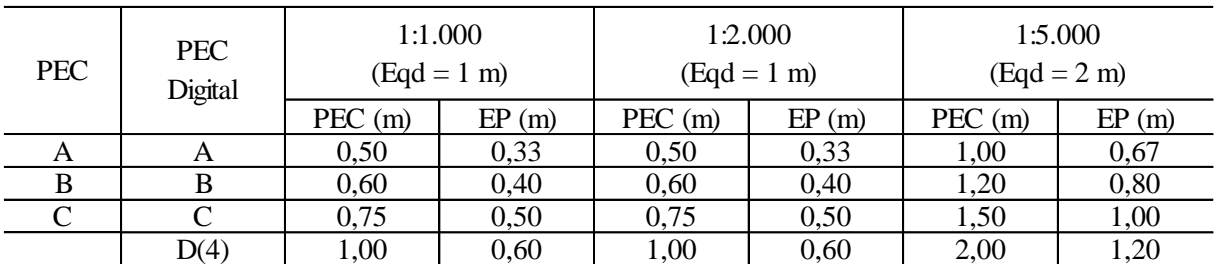

Tabela 3: PEC digital altimétrica para equidistância das curvas de nível. Fonte: ET-ADGV, 2011.

O ponto a se destacar nesses valores é que a classe B proposta nas tabelas 2 e 3 (PEC Digital), condizem com a classe A proposta na tabela 1 (PEC Analógico), e assim sucessivamente nas classes C e D. Os valores mais rigorosos em termos de precisão, só se diferem na classe A das tabelas 2 e 3. Isso vale somente para a escala de 1:1000.

## <span id="page-21-0"></span>**4. MATERIAL E MÉTODOS**

Nesta secção primeiramente serão descritos os materiais e *softwares* utilizados para execução do trabalho e posteriormente a metodologia que foi realizada.

## <span id="page-21-2"></span><span id="page-21-1"></span>4.1. MATERIAIS UTILIZADOS

4.1.1. Levantamento Fotogramétrico com VANT

- Octacóptero com automação no processo de voo e câmera Go Pró Hero 3 Plus;
- Placas pré sinalizadas de isopor, no tamanho de 0,50 m x 1,00 m;
- Receptor GNSS Spectra Precision, modelo Pro Mark 220.

#### <span id="page-21-3"></span>4.1.2. Levantamento Planialtimétrico

- Estação Total Leica, TS06;
- Tripé e três bastões com respectivos prismas;
- Receptor GNSS Spectra Precision, modelo Pro Mark 220.

#### <span id="page-21-4"></span>4.1.3. *Softwares* de Processamento

- *Agisosoft* PhotoScan (para processamento das imagens);
- DataGeosis Office (para processamento do levantamento planialtimétrico);
- GNSS Solutions versão 3.80.8. (para processamento dos pontos rastreados).
- Plataforma Matlab, versão 2.2

• Plataforma Excel 2010.

#### 4.2. FLUXOGRAMA DA METODOLOGIA REALIZADA

<span id="page-22-0"></span>Para o melhor entendimento, foi elaborado um fluxograma que apresenta uma sequência cronológica do que foi executado neste trabalho. A figura 1 representa o fluxograma das etapas realizadas.

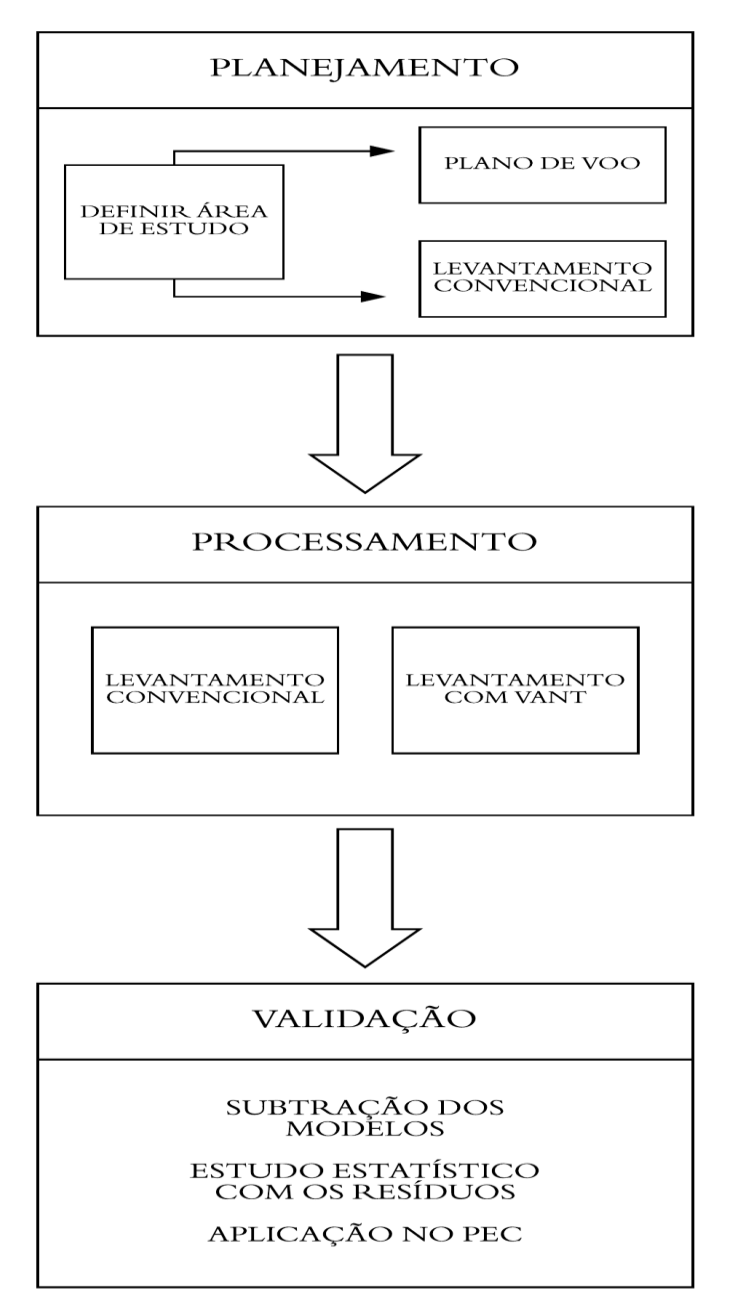

Figura 1 – Fluxograma do projeto.

## 4.3. DEFINIÇÃO DA ÁREA DE ESTUDO

<span id="page-23-0"></span>A área em estudo foi escolhida de modo a ter uma declinação considerável, para a avaliação da acurácia altimétrica do modelo gerado (objetivo principal deste estudo). Então, definiu o terreno do Sr. Affonso Giacometti, denominado Sítio Nova Esperança, localizado no município de Inconfidentes-MG, que situa-se entre as avenidas Alvarenga Peixoto (bairro Santa Izabel) e Juscelino Kubistchek de Oliveira (MG-295), ao lado da empresa Rayza Tapetes e Linha Ltda (Figura 2).

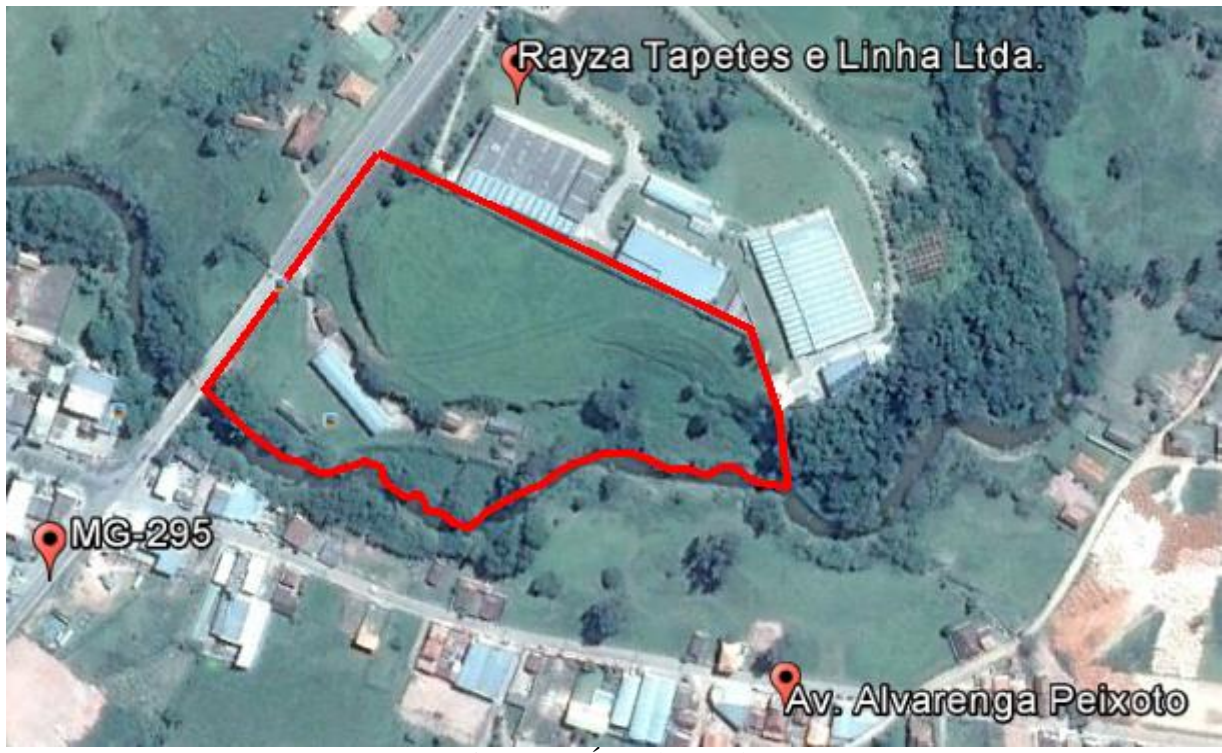

Figura 2 – Área de estudo.

Esta área possui aproximadamente 4 ha e desnível de aproximadamente 50 m, sendo considerada suficiente para realizar um estudo altimétrico. Ou seja, um desnível considerável para uma porção de terra relativamente pequena onde podem-se detectar com facilidade os acidentes topográficos da área.

#### <span id="page-23-1"></span>4.4. LEVANTAMENTO COM VANT

#### 4.4.1. Câmera e seus Parâmetros

<span id="page-23-2"></span>A câmera utilizada neste trabalho, é a câmera GoPró de 12 MP (mega pixels) que foi acoplada ao VANT (octacóptero). A figura 3 ilustra a imagem da câmera e a tabela 4 apresenta os parâmetros básicos da câmera utilizada.

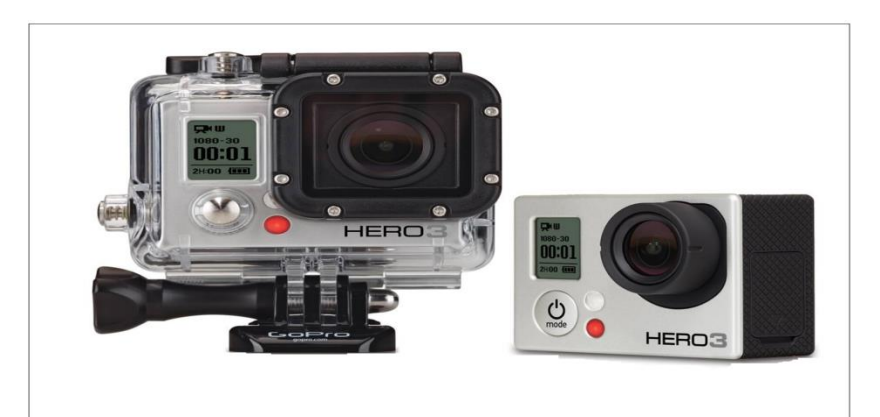

Figura 3 – Câmera GoPró utilizada na aquisição das imagens.

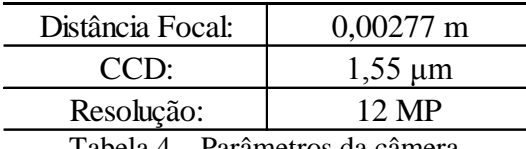

Tabela 4 – Parâmetros da câmera.

#### 4.4.2. Plano de Voo

<span id="page-24-0"></span>Para realizar o voo fotogramétrico com segurança é necessário se fazer o planejamento de voo e posteriormente, realizar a aquisição das imagens.

No planejamento de voo realizam-se alguns cálculos e estimativas. A mais importante delas é definir previamente escala de projeto que será a escala do produto final (ortofoto) de nosso estudo. Também devemos definir a altitude média do terreno, a altura e a velocidade do voo, para isso foi necessário auxílio do Google Earth Pró. Considerando os parâmetros citados foram realizados cálculos e análises para um voo que atenda a escala de 1:1000 (tabela 5).

Após realizados os cálculos e análises, chegaram-se aos seguintes valores:

| Escala de Projeto:         | 1/1000                         |
|----------------------------|--------------------------------|
| Altitude Média do Terreno: | 865 m                          |
| Ponto mais Alto:           | 875 m                          |
| Altura de Voo:             | 80 <sub>m</sub>                |
| Velocidade de Voo:         | $9,6 \text{ m/s}$              |
| Aquisição das fotos:       | $4 \text{ s}$ em $4 \text{ s}$ |
| Recobrimento Lateral:      | 60%                            |
| Recobrimento Longitudinal: | 80%                            |

Tabela 5 – Dados do Voo.

A escala 1:1000 foi definida por ser usual em produtos topográficos e cartográficos, além disso é uma escala que o PEC considera para classificação dos produtos.

4.4.3. Aquisição das Fotos

<span id="page-25-0"></span>Após todos os cálculos e medidas cabíveis para o planejamento, realizou-se o levantamento de campo no dia 17/05/2016 com o auxílio do octacóptero (VANT de 8 hélices) para obter as imagens da área desejada.

Para a marcação dos pontos de controle foram utilizados alvos pré-sinalizados conforme a figura 4. Foram rastreados 10 pontos de controle bem distribuídos espacialmente por toda a área de estudo.

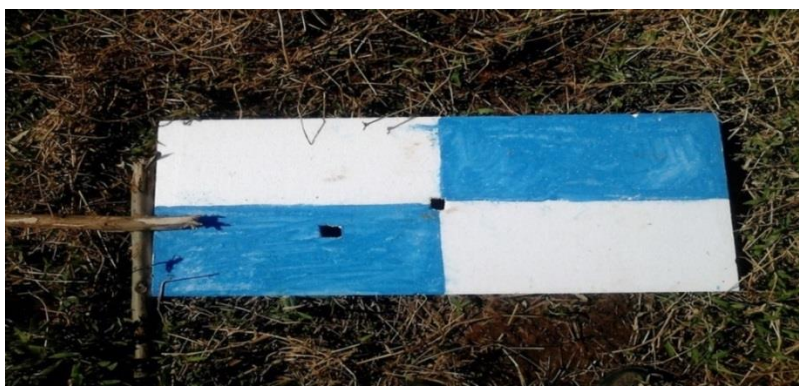

Figura 4 – Alvo pré-sinalizado.

Pontos de construção também foram utilizados para demarcação e auxílio do processamento e serão melhor especificados (no memorial de pontos rastreados) na lista da distribuição dos pontos de controle utilizados no processamento do modelo encontrados no apêndice B. A figura 5 ilustra a distribuição dos pontos de controle pelo terreno.

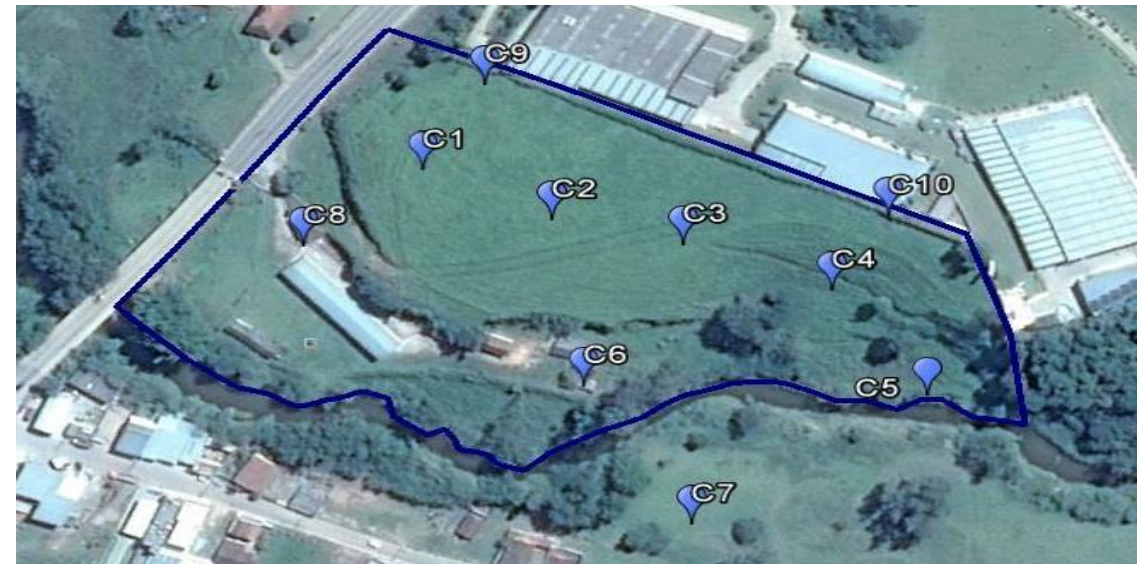

Figura 5 – Distribuição dos pontos de controle.

Esses pontos foram definidos com base nos critérios: facilidade de visualização na imagem e identificação no terreno. Ambos foram rastreados com o receptor GNSS Pro Mark 220 da Spectra (método pós processado), com precisão altimétrica de 10mm  $\pm$  2 ppm.

Como o estudo deste trabalho é voltado para a acurácia altimétrica de produtos digitais, foram necessários 10 pontos de controle coletados a campo para garantir um bom referencial ao modelo e também o controle dos erros a partir do produto final. Os pontos de controle distribuídos pelo terreno (figura 5) foram inseridos em locais estratégicos com base na variabilidade altimétrica do terreno em toda sua expansão.

A figura 6 representa a distribuição dos pontos que simbolizam o local da aquisição de cada foto tirada pelo VANT no decorrer do voo realizado, bem como as linhas de voo que sobrevoaram o terreno.

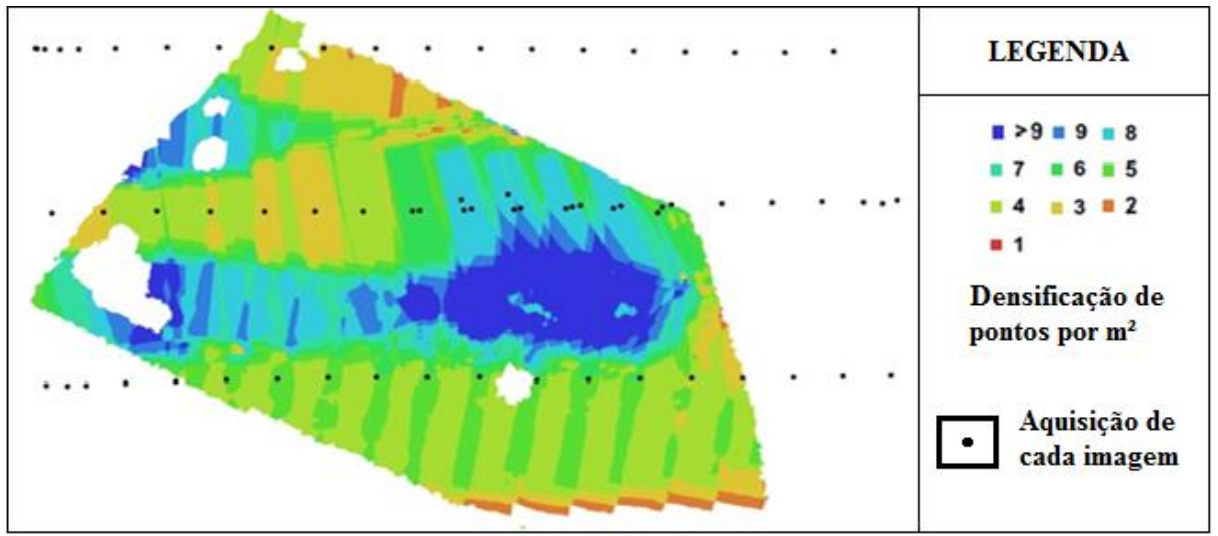

Figura 6 – Linhas de voo e distribuição das tomadas das fotos

Os espaços em branco nas laterais do modelo, são resultantes de fotos que foram julgadas desnecessárias para o estudo da área, pois estavam superdimensionando a área objeto de estudo. Os buracos em branco mais à esquerda (interna) do modelo correspondem às árvores e/ou construções removidas para uma melhor definição do terreno.

#### 4.5. LEVANTAMENTO PLANIALTIMÉTRICO

<span id="page-26-0"></span>Para realizar a validação e comparação dos produtos digitais gerados pelo VANT, foi realizado um levantamento planialtimétrico com a Estação Total Leica TS06 na mesma área de estudo em que foi realizado o voo.

Esse levantamento foi tomado como base de comparação para os dados obtidos com o VANT e os resultados são apresentados no capítulo 5 deste trabalho. A figura 7 ilustra a imagem do equipamento utilizado para a realização do levantamento planialtimétrico.

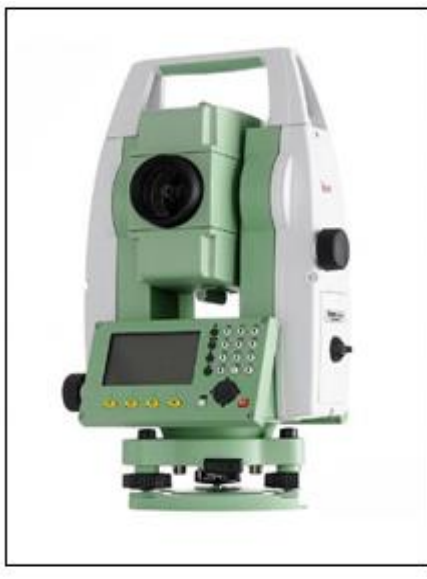

Figura 7 – Estação Total Leica TS06

A tabela 6 mostra a precisão da Estação Leica TS06. Obs: Informações retiradas do manual do equipamento.

| Precisão Linear:                                                            | $2 \text{ mm} + 2 \text{ ppm}$ |
|-----------------------------------------------------------------------------|--------------------------------|
| Precisão Angular:                                                           | 5"                             |
| $T-1$ , $1 - 6$ $T_1$ , $T_2$ , $T_3$ $T_4$ , $T_5$ , $T_6$ , $T_7$ , $T_8$ |                                |

Tabela 6 – Precisão da Estação Leica TS06.

## 4.6. PROCESSAMENTO

<span id="page-27-0"></span>Nesta secção será descrito a realização do processamento com as fotos do VANT e o processamento do levantamento planialtimétrico,

4.6.1. Processamento com o Agisoft Photoscan

<span id="page-27-1"></span>O processamento das imagens no *software* Agisoft Photoscan segue uma linha de raciocínio básica:

- Importação das fotos para o programa;
- $\bullet$  Inserção dos pontos de controle;
- Alinhamento das fotos em relação às linhas de voo;
- Densificação da malha;
- Geração da textura;
- Geração do Modelo Digita;
- Geração da ortofoto.

4.6.1.1. Orientação Interior e Exterior

<span id="page-28-0"></span>No item "Align Photos" (alinhamento das fotos) realiza-se a reconstrução do feixe perspectivo do modelo, ou seja, o referenciamento da imagem em relação à câmara.

Uma vez que as imagens obtidas encontram-se isoladas uma das outras e meramente salvas como arquivos digitais, sem nenhuma informação métrica, isto é, utilizando apenas o sistema de coordenadas em pixels, próprio das imagens digitais; faz-se necessário reconstituir o sistema interno conhecido como orientação interior (Coelho e Brito, 2007).

Também nesse item foi realizada a orientação exterior cujo objetivo principal é a obtenção da posição e da atitude do sensor ao coletar cada imagem fotográfica em relação ao referencial do espaço-objeto (terreno) (Coelho e Brito, 2007).

Ambos os processos são realizados de forma interna no *software*, impossibilitando a interferência do usuário, sendo assim esses processos dependem de um bom planejamento e execução de voo e dos parâmetros internos e externos da câmera já descritos neste trabalho. A figura 8 ilustra o processamento com o software.

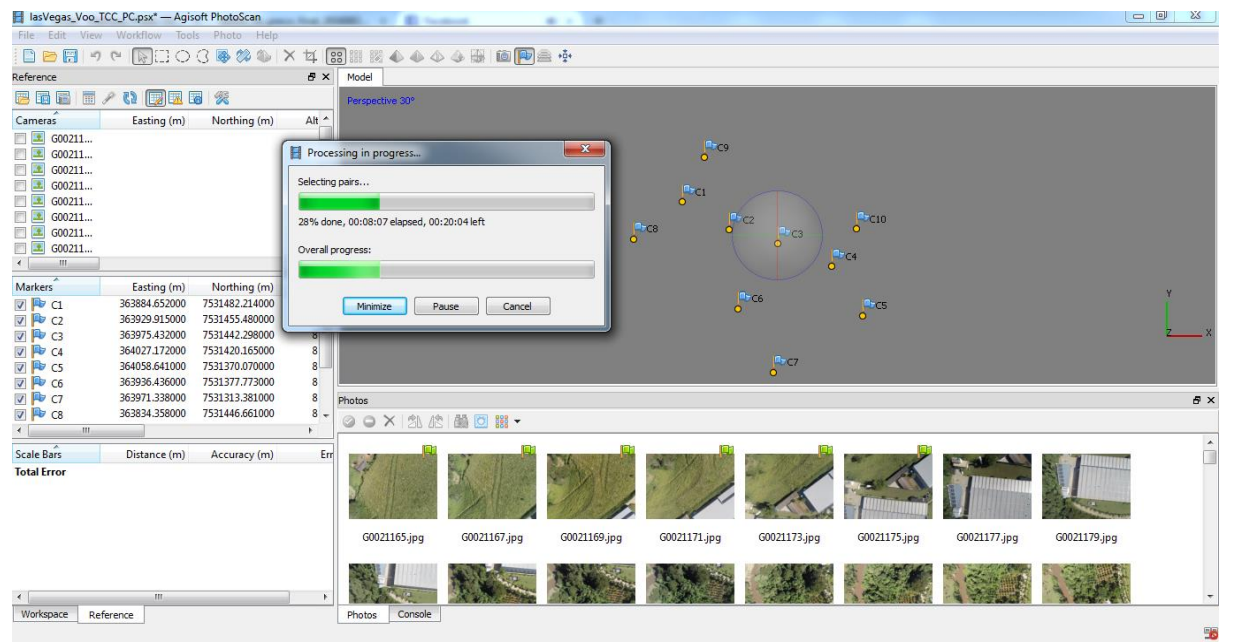

Figura 8 – Processamento no Agisoft Photoscan.

Com a geração dos produtos necessários, encerra-se o processamento com o software Agisoft Photoscan e iniciam-se o tratamento e avaliação da qualidade e acurácia dos produtos gerados.

#### 4.6.2. Processamento com o Datageosis Office

<span id="page-29-0"></span>Após realizado o levantamento planialtimétrico do terreno com a estação total, os dados são transferidos e processados no software Datageosis Office, no intuito de gerar a malha das curvas de nível e posteriormente o modelo digital do terreno formado pelos pontos coletados.

#### 4.7. AVALIAÇÃO E CONTROLE DE QUALIDADE

<span id="page-29-1"></span>A avaliação será realizada de duas formas: de maneira pontual e através da subtração de grades com métodos de interpolação.

Para análise pontual, será avaliado o desvio padrão das coordenadas tridimensionais dos pontos do modelo do VANT em relação aos pontos tridimensionais gerados pelo método convencional (Estação Total) através de duas amostras de 10 pontos cada, em partes específicas do modelo. Cada amostra é selecionada de acordo com a variabilidade visual e real do terreno, onde a amostra I será coletada na parte superior e contínua do terreno e a amostra II na parte inferior e com maiores acidentes topográficos.

Na subtração de grades, será utilizada a plataforma MATLAB (versão 2.2) na realização de um script que promoverá a geração das grades e subtração destas de acordo com um método de interpolação, nesta análise todos os pontos de ambos os modelos serão utilizados. Posteriormente, será avaliado o resíduo dessa subtração.

#### 4.7.1. Análise de Variância (ANOVA)

<span id="page-29-2"></span>Será utilizado o teste ANOVA fator único para verificar a existência de dados tendenciosos neste estudo. Utilizou-se da plataforma Excel 2010 para realização automática desse teste.

#### 4.7.2. Padrão de Exatidão Cartográfica

<span id="page-29-3"></span>Conforme descrito anteriormente, usaremos do PEC para avaliação do produto final, assim temos na tabela 7:

| Carta                  | PEC altimétrico             | Erro padrão           |  |
|------------------------|-----------------------------|-----------------------|--|
| Classe A               | $\frac{1}{2}$ equidistância | 0,33 da equidistância |  |
| Classe B               | 3/5 equidistância           | 0,40 da equidistância |  |
| Classe C               | 3/4 equidistância           | 0,50 da equidistância |  |
| T1 1 7 120 11' 21 1001 |                             |                       |  |

Tabela 7 – PEC Altimétrico, 1984.

Como temos um projeto estimado em uma escala de 1:1000, vamos trabalhar com o PEC nessa escala. Assim, podemos gerar curvas de nível no terreno de 1m em 1m de equidistância, o que acarreta nos valores mostrados a seguir na tabela 8

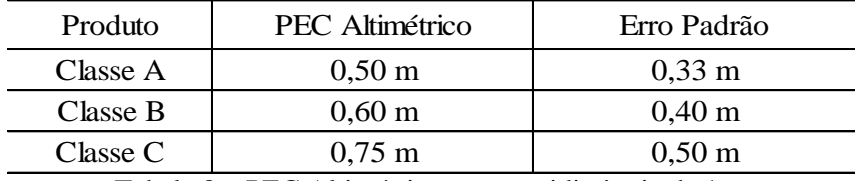

Tabela 8 – PEC Altimétrico para equidistância de 1m.

Também aplicaremos nosso produto final no PEC Digital conforme já descrito no referencial bibliográfico deste trabalho, a tabela 9 representa estes valores.

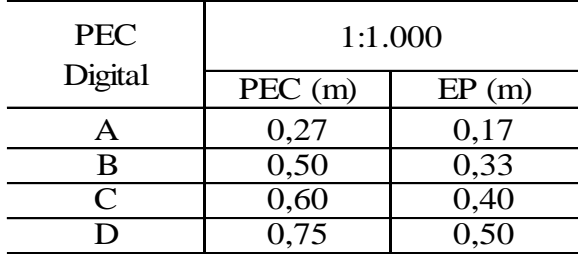

Tabela 9 -PEC Digital altimétrica para pontos de MDT, MDE e MDS. Fonte: ET-ADGV, 2011.

Mais uma vez é importante destacar que os valores da PEC classe A são coincidentes com os valores da PEC Digital classe B, e assim sucessivamente. Porém isso se vale somente para a escala 1:1000, escala do nosso objeto de estudo (produto final).

#### <span id="page-31-0"></span>**5. RESULTADOS E DISCUSSÃO**

Nesta secção serão apresentados os resultados gerados pelo planejamento que foi realizado, processamento com os *softwares* e a validação dos produtos junto ao PEC.

#### <span id="page-31-1"></span>5.1. LEVANTAMENTOS DE CAMPO

#### 5.1.1. Levantamento Fotogramétrico com VANT

<span id="page-31-2"></span>O voo foi realizado em cerca de 12 minutos, houve a aquisição de 68 fotos no total com 10 pontos de controle e RMS de 0,20 m. Não houve problemas envolvendo a realização deste processo.

#### 5.1.2. Levantamento Planialtimétrico

<span id="page-31-3"></span>Realizou-se através de poligonal enquadrada, aproveitando os pontos de controle coletados para o voo fotogramétrico. Ao total, 800 pontos foram coletados por todo terreno, com espaçamento de 10 m aproximadamente. Com a precisão do aparelho e cuidados tomados a campo e a compensação angular do programa, foi obtido os seguintes resultados.

| N° de Vértices:    | 5                     |
|--------------------|-----------------------|
| Angular:           | 0°0'0"                |
| Linear:            | $0,056 \; \mathrm{m}$ |
| $Fixo E(X)$ :      | $0,023$ m             |
| Eixo $N(Y)$ :      | $0,051 \; \mathrm{m}$ |
| Altimétrico:       | $0,072 \; \mathrm{m}$ |
| Prec. Rel. Linear: | 1:17354               |
| Área:              | $0,000 \text{ m}^2$   |
| Perímetro:         | 287,481 m             |

Tabela 10 – Precisões obtidas no levantamento planialtimétrico.

#### <span id="page-32-0"></span>5.2. PROCESSAMENTO

#### 5.2.1. Geração da Malha e Curvas de Nível

<span id="page-32-1"></span>Com os pontos de ambos os levantamentos, conseguimos fazer a triangulação entre os pontos e gerar a malha das curvas de nível (figura 9). Este processo foi realizado no *software* Datageosis Office e serve de base para os demais modelos que serão apresentados a seguir.

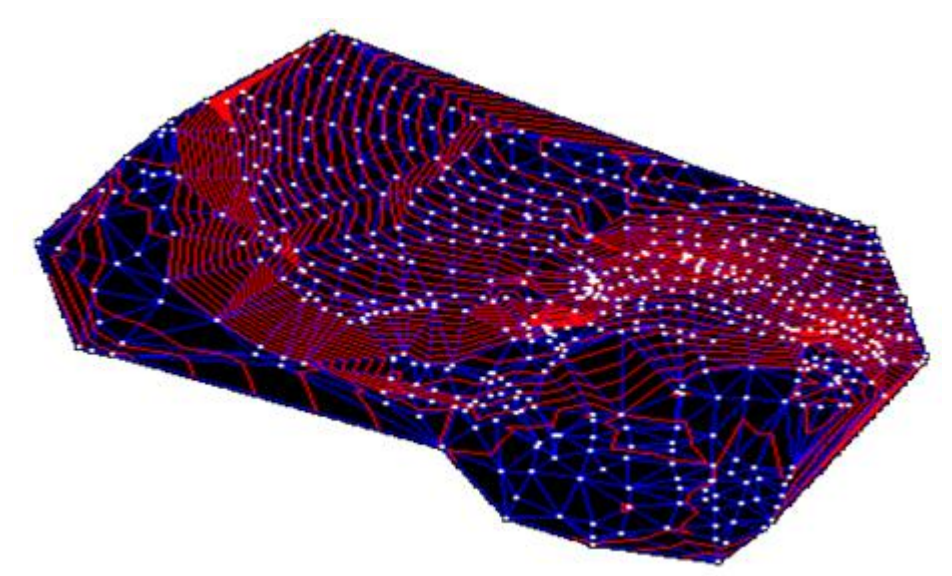

Figura 9 – Curvas de Nível geradas pelo Modelo da Estação Total

O modelo da estação total possui aproximadamente 800 pontos, já o do VANT possui cerca de 60000 pontos, ficando difícil a própria visualização da malha, conforme a figura 10. As curvas de nível de ambos os modelos possuem equidistância de 1 m em 1 m, aplicável na escala 1:1000.

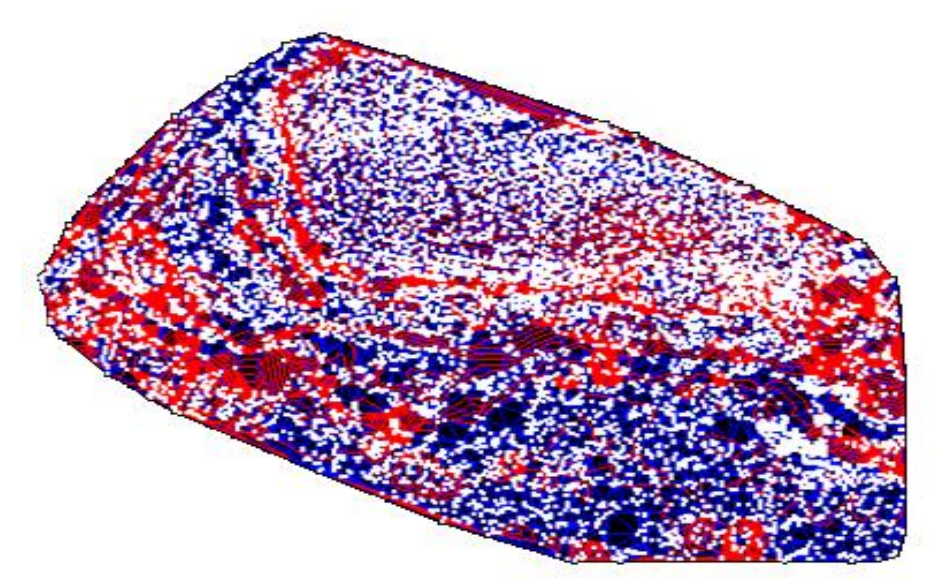

Figura 10 – Curvas de Nível geradas pelo VANT

#### 5.2.2. Modelo Digital do Terreno

<span id="page-33-0"></span>O levantamento planialtimético realizado com a estação total foi transferido e processado com o *software* DataGeosis Office. A figura 11 ilustra o modelo digital do terreno gerado a partir dos dados obtidos pela estação total Leica TS06.

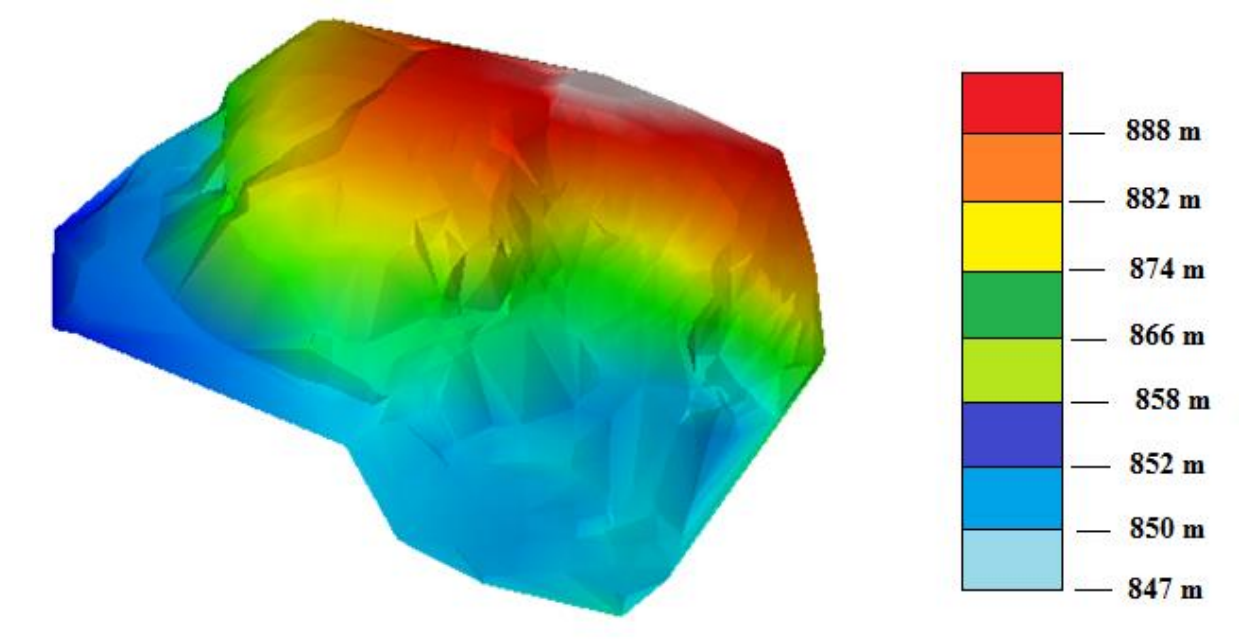

Figura 11 – MDT gerado a partir dos dados obtidos pela Estação Total

Nota-se que o modelo 3D gerado pelos pontos coletados com a estação total mostra o terreno de maneira mais suave, porém com menor densificação de pontos no terreno, uma vez que se torna impossível um detalhamento perfeito.

#### 5.2.3. Modelo Digital De Superfície

<span id="page-33-1"></span>Após processamento no *software* Agisoft Photoscan, as coordenadas tridimensionais do modelo foram exportadas no formato "*Ascii*" e inseridas no programa DataGeosis Office, a fim de se gerar um modelo 3D da área imageada. A figura 12 ilustra esse modelo.

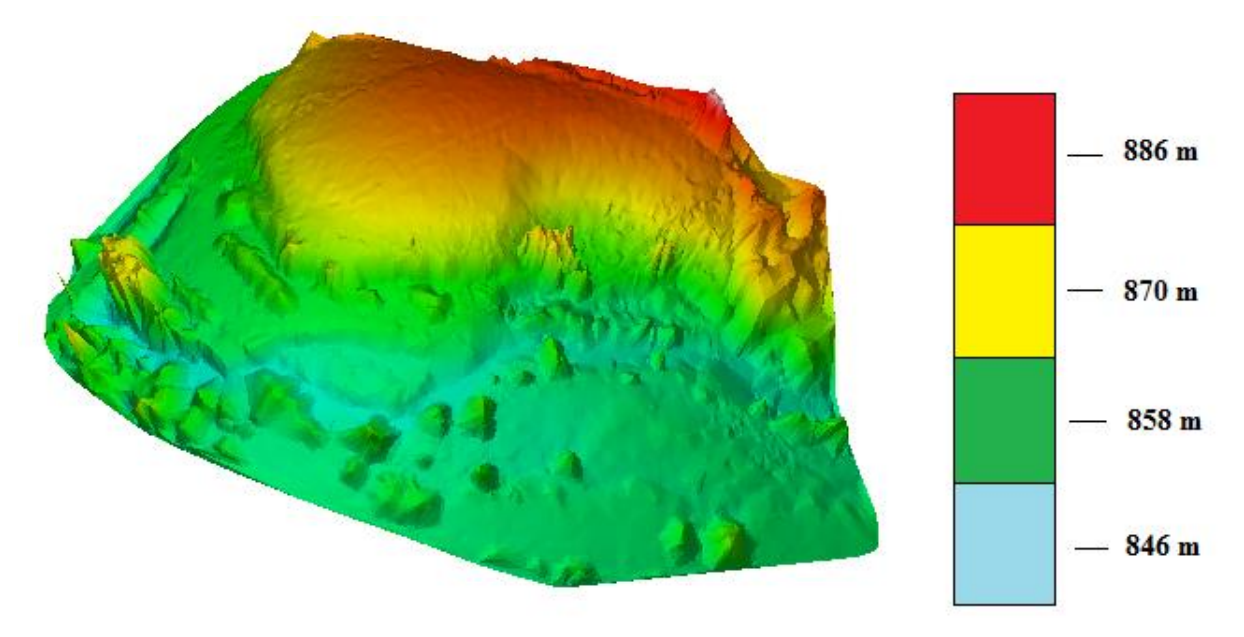

Figura 12 – MDS gerado pelo VANT

O modelo 3D gerado pelos pontos do VANT, possui uma densificação de pontos muito maior quando comparado ao levantamento realizado por uma estação total por exemplo, mostra um nível de detalhamento bastante superior na parte altimétrica em estudo, porém esta superfície apresentada será avaliada pela subtração entre modelos e na comparação ponto a ponto que discutiremos no item 5.3.

Na figura 12, ainda podemos perceber que a maior diferença existente na imagem se caracteriza em picos de cotas existente de forma aleatória no modelo gerado pelo VANT, ou seja, são pontos denominados "*outliers*" que em estatística significam valores atípicos ("ponto fora da reta"), de forma inconsistente (árvores ou construções não removidas) sendo necessário removê-los de maneira mais eficiente.

Neste trabalho, a remoção dos *outliers* foi realizada de maneira manual, no próprio DataGeosis Office. Assim pôde-se gerar outro modelo, definido como Modelo Digital do Terreno (MDT) aproximado gerado a partir das imagens do VANT (Figura 13).

A intitulação "MDT aproximado" se deve à existência de uma camada vegetativa presente no terreno, porém, essa camada não é distinguível na imagem. Neste trabalho, essa camada será retida de maneira uniforme em todas as cotas do modelo.

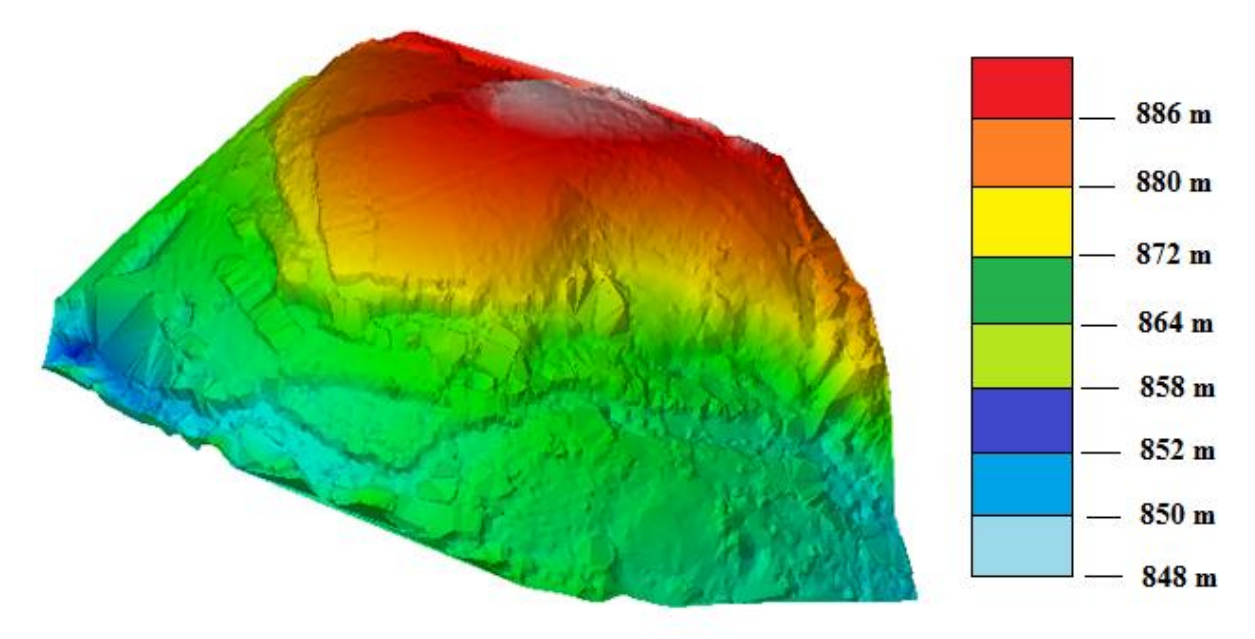

Figura 13 – MDT aproximado com os pontos do VANT.

Existe a diferença entre o MDT e MDS gerados a partir dos pontos do VANT, uma vez eliminados os pontos de picos extremos, deixando apenas os valores altimétricos do terreno, o MDT aproximado gerado pelo VANT mostra um nível de detalhamento infinitamente superior ao da estação total.

#### 5.2.4. Densificação de Pontos por Metro Quadrado

<span id="page-35-0"></span>Como a densificação com as imagens do VANT é muito maior, ou seja, o número de pontos gerados por metro quadrado de área imageada pelo VANT é infinitamente superior ao levantamento convencional por estação total, realizou-se um estudo em relação a essa densidade. A figura 14 ilustra o tema.

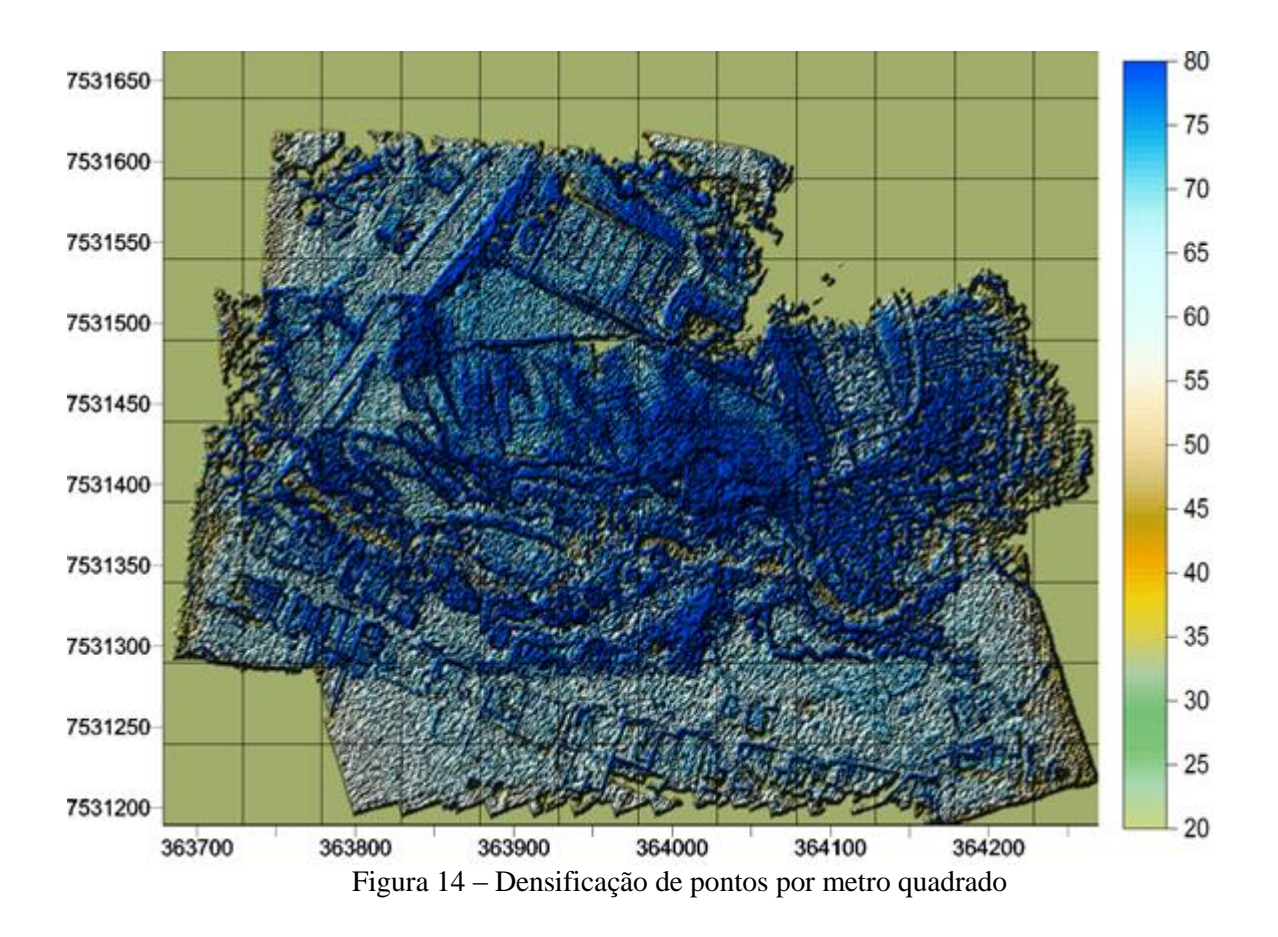

A figura 14 representa com maior nível de detalhamento a densificação de pontos por metro quadrado no local que foi realizado o estudo. Esta figura está projetada no sistema de projeção UTM com coordenadas no sistema SIRGAS 2000.

Em todos os locais é evidente a presença de no mínimo 60 pontos por metro quadrado, algo que só pode ser superado pelo Laser Scanner, e dependendo do processamento, esse número pode aumentar, tornando-se um ponto positivo.

#### 5.2.5. Ortofoto

<span id="page-36-0"></span>Um outro produto final gerado foi a ortofoto da área imageada. Este produto foi gerado e exportado na própria plataforma Agisoft Photoscan, com base no modelo tridimendional do programa e é apresentado na figura 15.

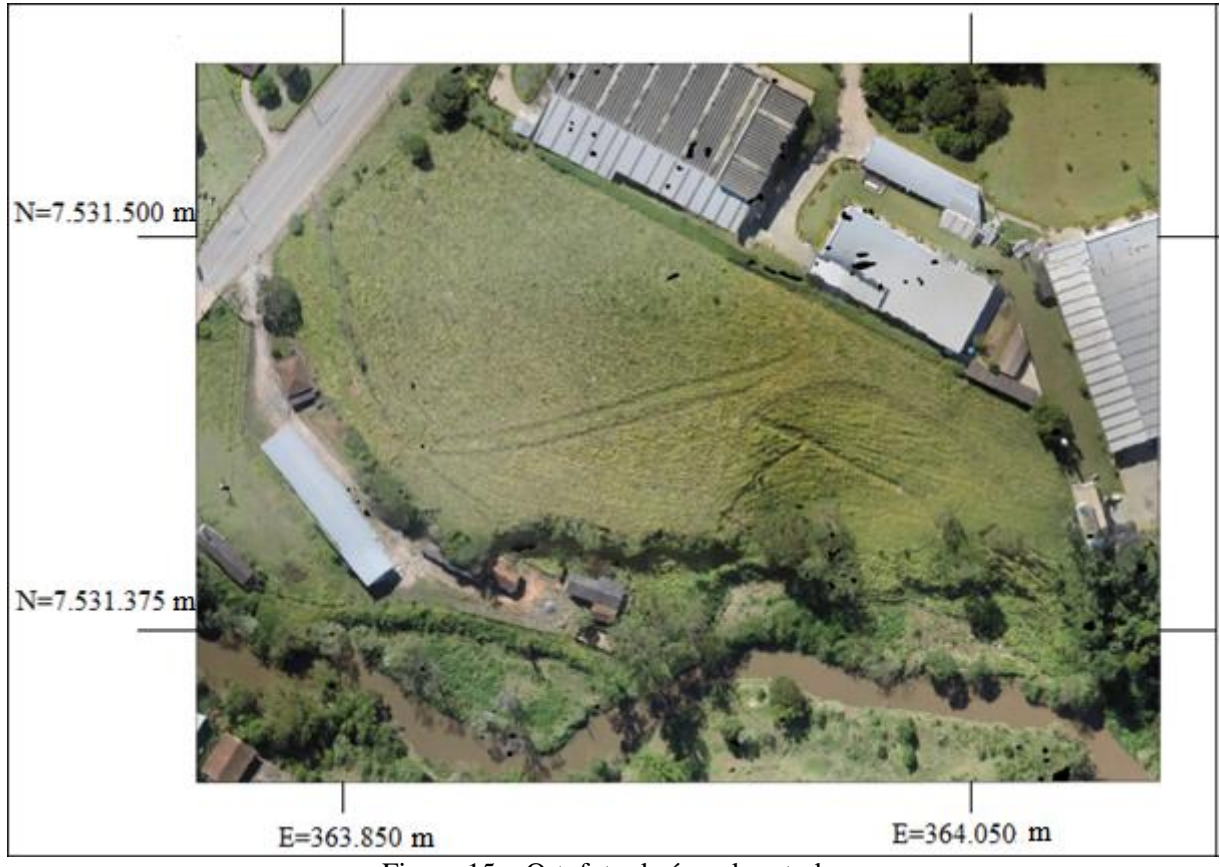

Figura 15 – Ortofoto da área de estudo.

A resolução espacial desta imagem é de 10 cm e está no sistema de projeção UTM com coordenadas no sistema SIRGAS 2000. A ortofoto é aplicável em uma escala de 1:1000, esse valor foi encontrado com base na mensuração de objetos de tamanho real e dividindo pelo valor vetorizado representado na imagem. Por exemplo:

A placa pré-sinalzada possui lateral de 1 m. Com o auxílio do AutoCad 2013, conseguimos vetorizar a placa e fazer sua medição na imagem, assim constatou que a placa na ortofoto, possui o mesmo valor lateral de 0,001 m (ou 1 mm). Então, pelo princípio da regra da escala, temos:

$$
E = \frac{\text{Tam. objecto no desenho}}{\text{Tam. real do objecto}}
$$

$$
E = \frac{0,001 \text{ m}}{1 \text{ m}}
$$

$$
E = \frac{1}{1000}
$$

Assim foi gerado curvas de nível de 1m em 1m, conforme já descrito no início deste capítulo, tendo como base para avaliação e controle de qualidade (item a seguir) as tabelas de aplicação no PEC. O produto em formato de mapa com os detalhes desta ortofoto está no apêndice A deste trabalho.

## 5.3. AVALIAÇÃO E CONTROLE DE QUALIDADE

<span id="page-38-0"></span>A avaliação e o controle de qualidade foram realizadas de duas formas, a primeira consistiu em coletar dados aleatórios como amostras em áreas contínuas do MDT gerado pelo VANT e dos pontos do modelo da estação total que foram tomados como base. A segunda análise foi a realização de uma subtração dos modelos na forma de grades (grids) iguais, e uma análise foi realizada com esse resíduo.

Foram tomadas como base do estudo, o desvio padrão das coordenadas tridimensionais dos pontos do VANT em relação aos pontos gerados pela estação total e o resíduo da subtração dos modelos para se ter uma avaliação mais completa. Serão utilizadas as tabelas 8 e 9 para aplicação dos resultados.

## 5.3.1. Avaliação da Análise Pontual

## 5.3.1.1. Amostra I

<span id="page-38-2"></span><span id="page-38-1"></span>A amostra I foi coletada na parte superior do terreno, onde se evidenciam camadas mais contínuas, porém com grandes desníveis em giram torno dos 20 m.

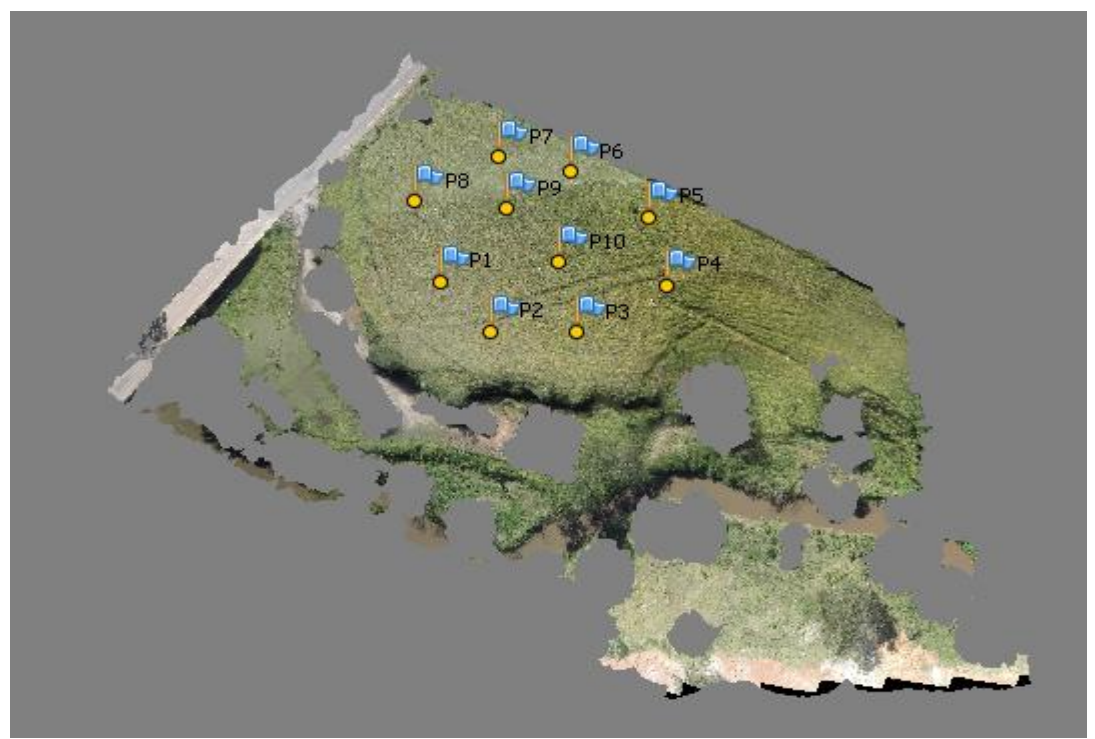

Figura 16 – Pontos coletados na amostra I.

| Resumo                       |           |  |
|------------------------------|-----------|--|
| Número de Valores            | 10        |  |
| Soma                         | 0,7717    |  |
| Variação Mínima              | $-1,0415$ |  |
| Variação Máxima              | 1,5383    |  |
| Significância                | 0,0643    |  |
| Mediana                      | $-0,0030$ |  |
| Intervalo de Confiança (95%) | 0,4317    |  |
| Variancia                    | 0,4616    |  |
| Média Padrão                 | 0,4950    |  |
| Desvio Padrão                | 0,6794    |  |
| TO 1111 D 111 112            |           |  |

Os resultados do residual da amostra I são apresentados na tabela 11.

Tabela 11 – Resultados da Amostra I.

#### 5.3.1.2. ANOVA – Amostra I

<span id="page-39-0"></span>Foi feito um estudo estatístico com os resíduos dos dados do VANT e da Estação Total (amostra I), no programa Excel 2010. O teste ANOVA (Análise de Variância) fator único foi o escolhido. Assim definimos as hipóteses:

- $H_{0}$ = As amostras são estatisticamente iguais, se F <  $F_{\text{critic}}$ .
- $H_{A=}$  As amostras são diferentes, estatisticamente, se F >  $F_{\text{critico}}$ .

Os cálculos foram realizados para um índice de 95% de certeza e os resultados são apresentados na tabela 11.

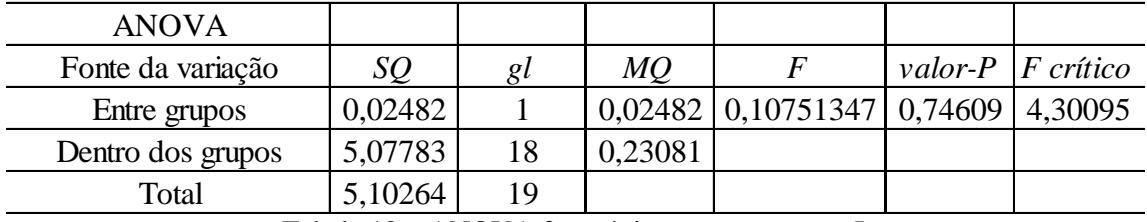

Tabela 12 – ANOVA fator único para a amostra I.

Assim concluímos que os resíduos da amostra I são iguais estatisticamente, já que  $F < F_{\text{Critico}}$ , com 95% de certeza.

## 5.3.1.3.PEC – Amostra I

<span id="page-39-1"></span>Assim, analisando os valores finais da amostra I (tabela 11), chegamos a um valor de média final de 49,50 cm e desvio padrão final de 67,94 cm. Como nosso produto é aplicável em uma escala 1:1000, temos um resultado bastante satisfatório em se tratando do Padrão de Exatidão Cartográfica (1984).

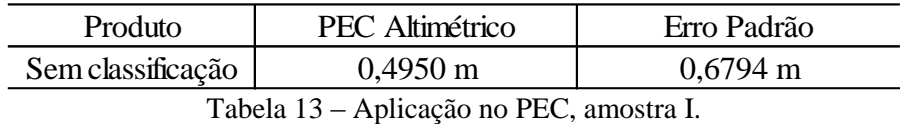

Com os valores obtidos na amostra I temos um erro amostral que não se enquadra nas classes do PEC analógico, consequentemente, não se enquadram nas classes do PEC digital. Tudo isso tomando como base pontos coletados em uma superfície contínua do modelo. Infelizmente o desvio padrão das amostras acabou extrapolando os valores necessários.

## 5.3.1.4. Amostra II

<span id="page-40-0"></span>A amostra II foi coletada na parte inferior do modelo, onde existem locais com grandes acidentes topográficos, porém é um local mais plano, se diferenciando totalmente da amostra I. Entretanto o objetivo foi a coleta de pontos em áreas contínuas (sem árvores e construções) mas que apresentassem grandes desníveis do terreno. A figura 17 ilustra os pontos coletados no modelo.

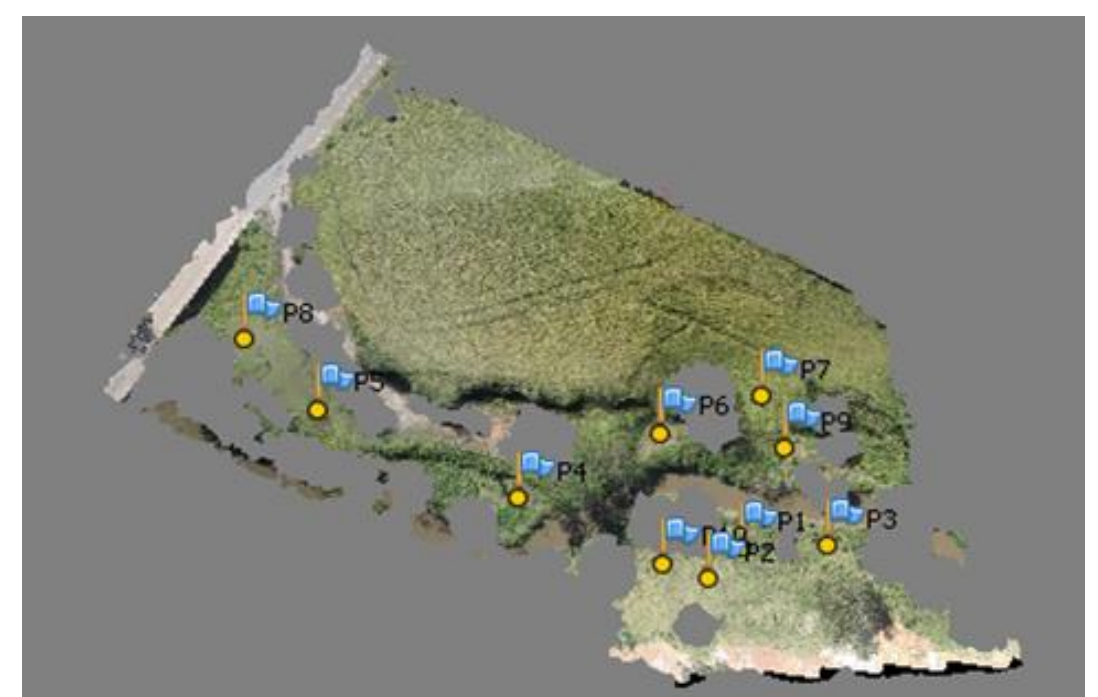

Figura 17 – Pontos coletados na amostra II,

Em seguida essas amostras também foram comparadas pontualmente com o modelo digital do terreno realizado pela estação total e os resultados do residual da amostra II são descritos na tabela 14.

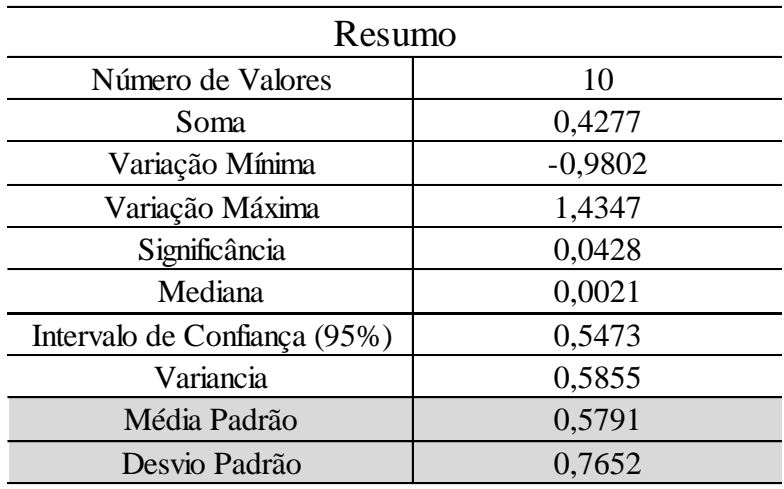

Tabela 14 – Resultados da Amostra II.

#### 5.3.1.5.ANOVA – Amostra II

<span id="page-41-0"></span>Novamente foi feito um estudo estatístico com os resíduos dos dados do VANT e da Estação Total, para amostra II, no programa Excel 2010, com o teste ANOVA (Análise de Variância) fator único. Assim definimos as hipóteses:

- $H_{0=}$  As amostras são estatisticamente iguais, se F <  $F_{\text{critic}}$ .
- $H_{A=}$  As amostras são diferentes, estatisticamente, se F >  $F_{\text{critico}}$ .

Os cálculos foram realizados para um índice de 95% de certeza e os resultados são apresentados na tabela 14.

| <b>ANOVA</b>      |         |    |         |                                                     |                                       |
|-------------------|---------|----|---------|-----------------------------------------------------|---------------------------------------|
| Fonte da variação | SQ      | Ωl | МQ      |                                                     | valor-P $ F\rightleftharpoons$ rítico |
| Entre grupos      | 0,00915 |    |         | $0,00915 \mid 0,03124811 \mid 0,86166 \mid 4,41387$ |                                       |
| Dentro dos grupos | 5,26968 | 18 | 0,29276 |                                                     |                                       |
| Total             | 5,27883 | 19 |         |                                                     |                                       |

Tabela 15 – ANOVA Fator Único para a amostra II.

Assim concluímos que os resíduos da amostra II são iguais estatisticamente, já que  $F < F_{\text{Critico}}$ , com 95% de certeza.

#### 5.3.1.6. PEC – Amostra II

<span id="page-41-1"></span>Assim, analisando os resultados (Tabela 14), chegamos a um valor de média final de 57,90 cm e desvio padrão final de 76,52 cm que será aplicado na parte altimétrica. Como

nosso produto é aplicável em uma escala 1:1000, tratando-se do Padrão de Exatidão Cartográfica (1984), temos:

| Produto                                                                                                    | PEC Altimétrico    | Erro Padrão        |  |
|----------------------------------------------------------------------------------------------------|--------------------|--------------------|--|
| Sem classificação                                                                                                    | $0,5791 \text{ m}$ | $0,7652 \text{ m}$ |  |
| $T-1$ , 1, 1, $\epsilon$ $\lambda$ , 1, $\lambda$ , $\gamma$ , $\alpha$ , $\mathbf{D} \mathbf{D} \mathbf{C}$ is a set of $\mathbf{H}$ |                    |                    |  |

Tabela 16 – Aplicação no PEC, amostra II.

Com os valores obtidos na amostra II temos um erro amostral que não se enquadra nas classes do PEC analógico e, consequentemente nas classes PEC digital proposto (tabela 9). Tudo isso tomando como base pontos coletados na superfície inferior do modelo e considerando-se a camada vegetativa (pois a imagem não consegue distingui-la), assim, a análise altimétrica não se aplica no PEC.

## 5.3.2. Avaliação por Grade (Grid)

<span id="page-42-0"></span>A outra forma de avaliação deste trabalho foi a subtração de grades, através das coordenadas obtidas pelos dois modelos, conseguimos gerar duas grades uniformes, interpoladas pelo método de krigagem (*kriging*), vizinho mais próximo e inverso de uma distância. O resultado final é a subtração dos dois modelos sendo apresentado a seguir juntamente com as respectivas avaliações.

## 5.3.2.1. Krigagem

<span id="page-42-1"></span>Através do método de krigagem na plataforma MATLAB 2.2, geraram-se o MDT dos pontos coletados pela Estação Total e o MDT aproximado dos pontos coletados pelo VANT, respetivamente. Os resultados são mostrados nas figuras 18 e 19.

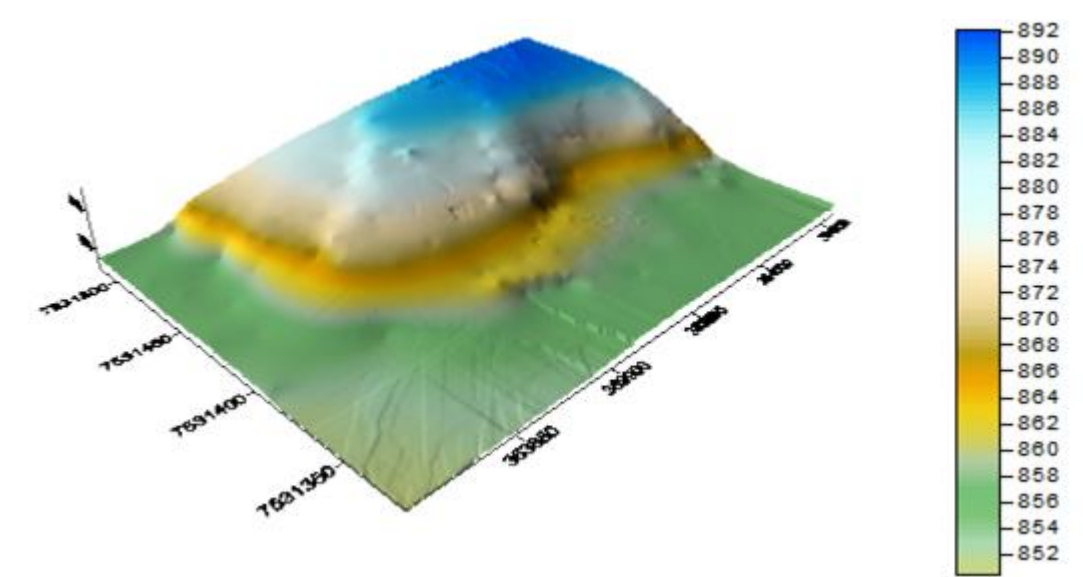

Figura 18 – Krigagem: MDT da estação total, em metros.

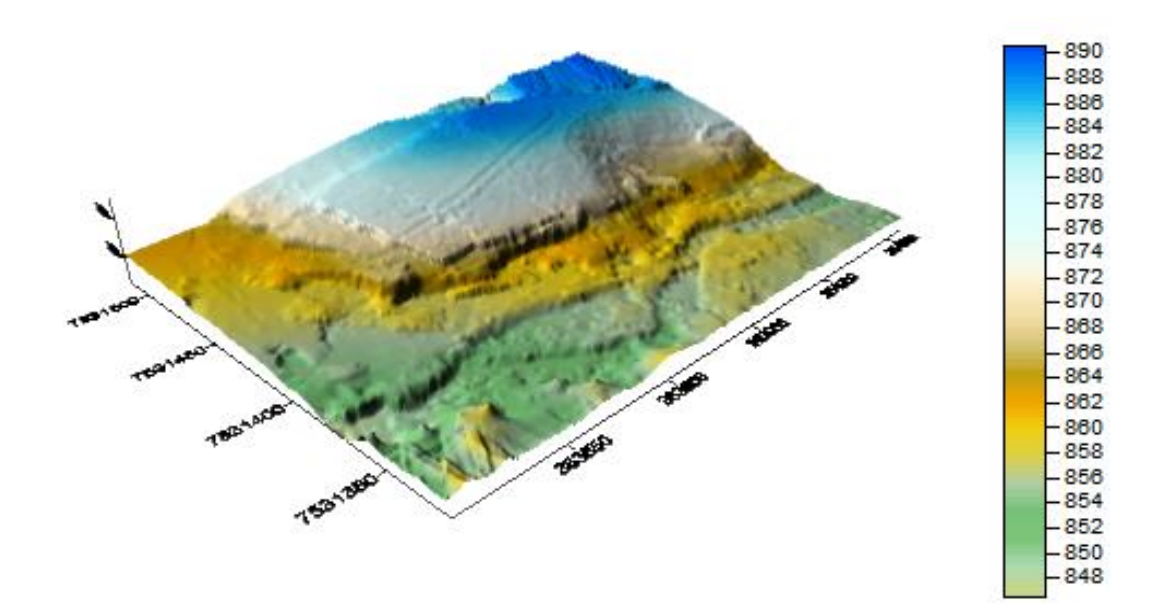

Figura 19 – Krigagem: MDT do VANT, em metros.

Note que existe uma diferença clara entre os modelos em se tratando da densificação dos pontos, onde a do VANT é muito superior, porém existe uma diferença média entre as cotas de aproximadamente 2 m.

Posteriormente, foi realizado a subtração entre as grades geradas pelos dois modelos, e o resultado é mostrado pela figura 20.

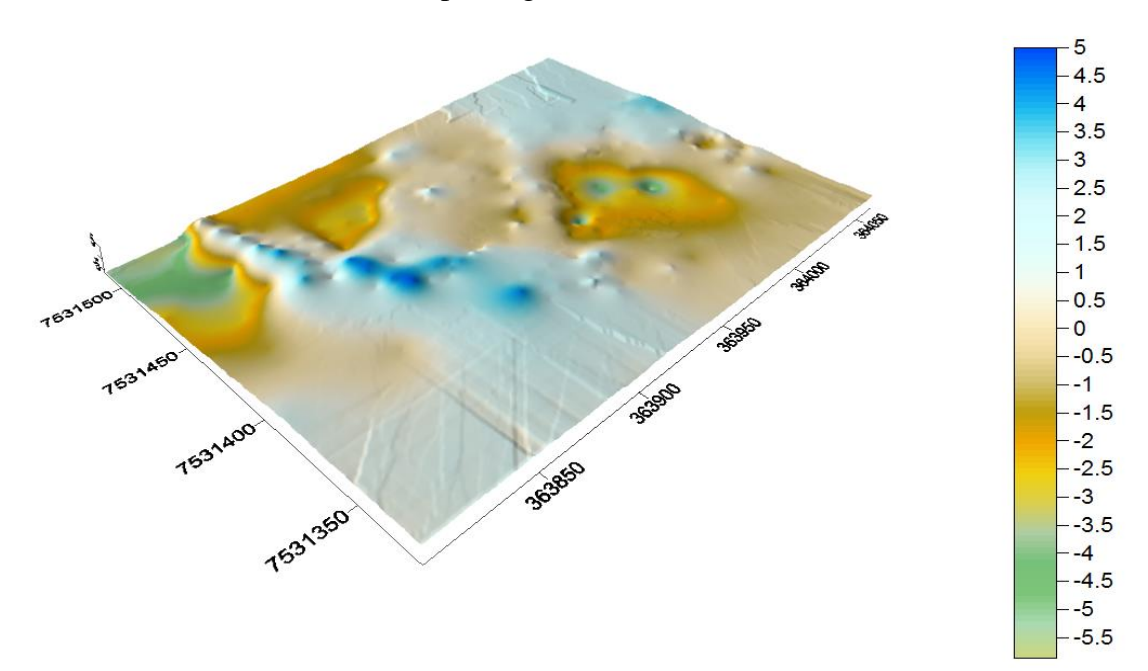

Figura 20 – Krigagem: subtração dos modelos, em metros.

Na figura 20, temos os resíduos da subtração entre os modelos e podemos perceber que existem variações de 0,5 m e variações de até 5 m de altura, ou seja, pontualmente em áreas contínuas podemos obter valores condizentes com o real, porém quando se tem uma inclinação brusca no terreno que é representada pelos locais azuis, a acurácia altimétrica deixa a desejar.

#### 5.3.2.2. Vizinho mais Próximo

<span id="page-44-0"></span>Outro método utilizado para interpolação e subtração dos modelos foi o método do vizinho mais próximo, as figuras 21 e 22 representam a geração de cada modelo tridimensional em grade e as ponderações são feitas a seguir.

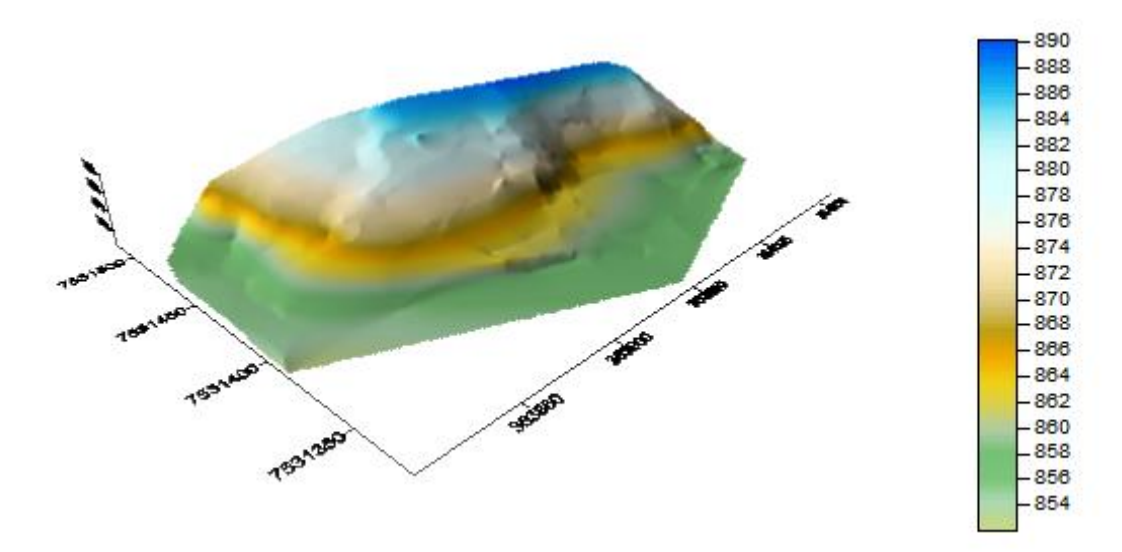

Figura 21 – Vizinho mais Próximo: MDT da Estação Total, em metros.

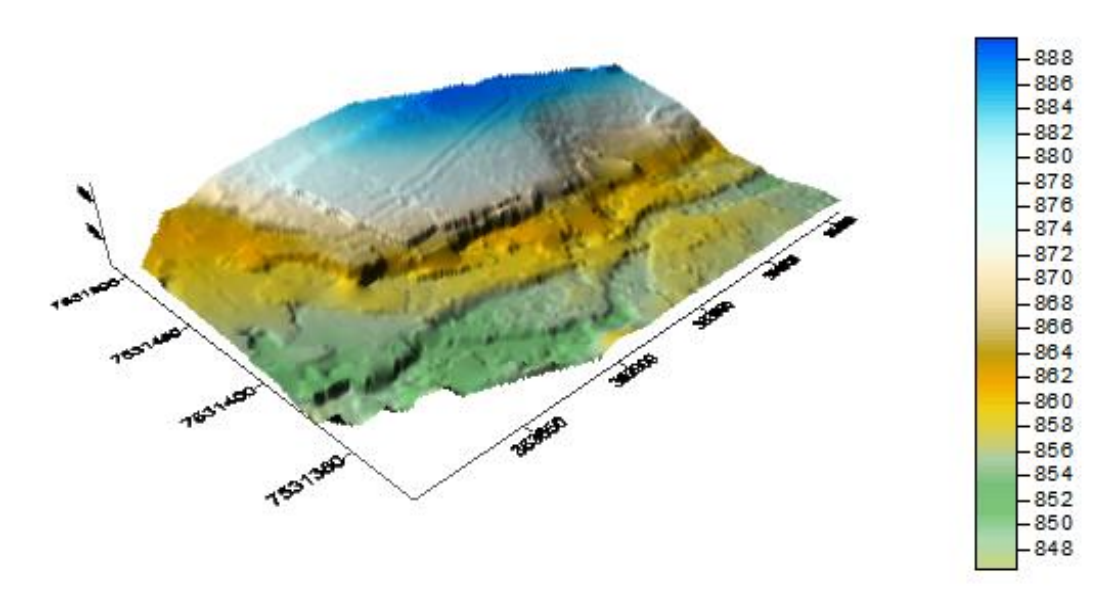

Figura 22 – Vizinho mais Próximo: MDT do VANT, em metros.

Assim como no método de krigagem, a diferença entre os modelos se mantém na densificação dos pontos e nos valores de cota, que se diferenciam em valores próximos a 2 m. Entretanto, a subtração dos modelos pelo método do vizinho mais próximo também foi realizada como mostra a figura 23.

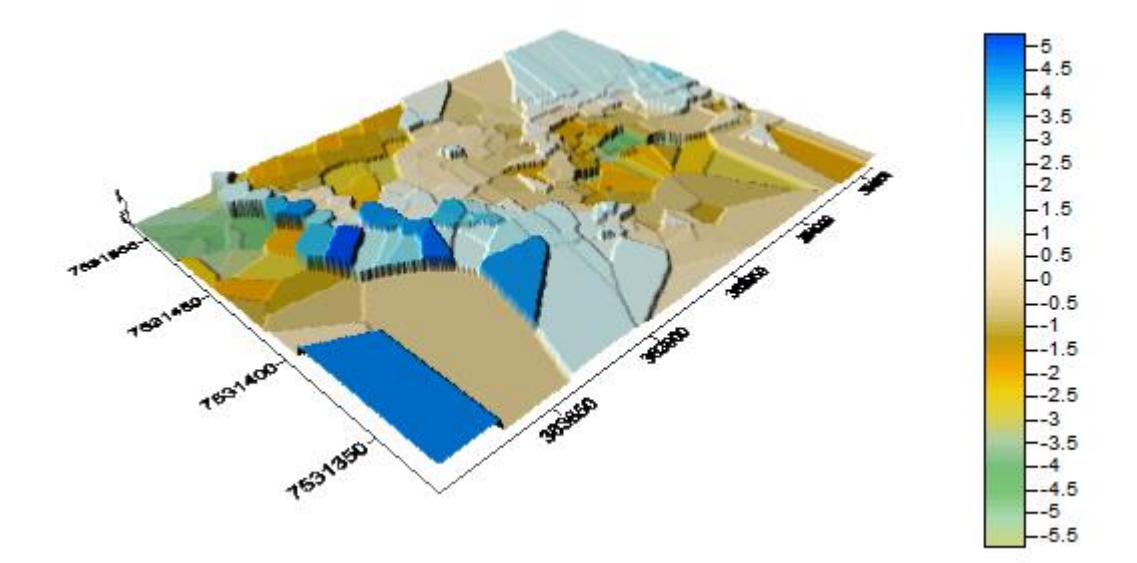

Figura 23 – Vizinho mais Próximo: subtração dos MDTs, em metros.

Nesta subtração, assim com no método de krigagem, existem valores de resíduos que variam tanto na ordem de 0,5 m até 5 m, o modelo é representado por figura geométricas irregulares, conforme previsto no referencial deste trabalho, e também apresenta locais de falha nas suas bordas principalmente inferiores. Novamente a acurácia altimétrica é precária.

#### 5.3.2.3. Inverso da Distância

<span id="page-45-0"></span>O terceiro e último método de interpolação utilizado foi o inverso do quadrado da distância, as figuras 24 e 25 mostram o resultado da geração do modelo para estação total e VANT, respectivamente.

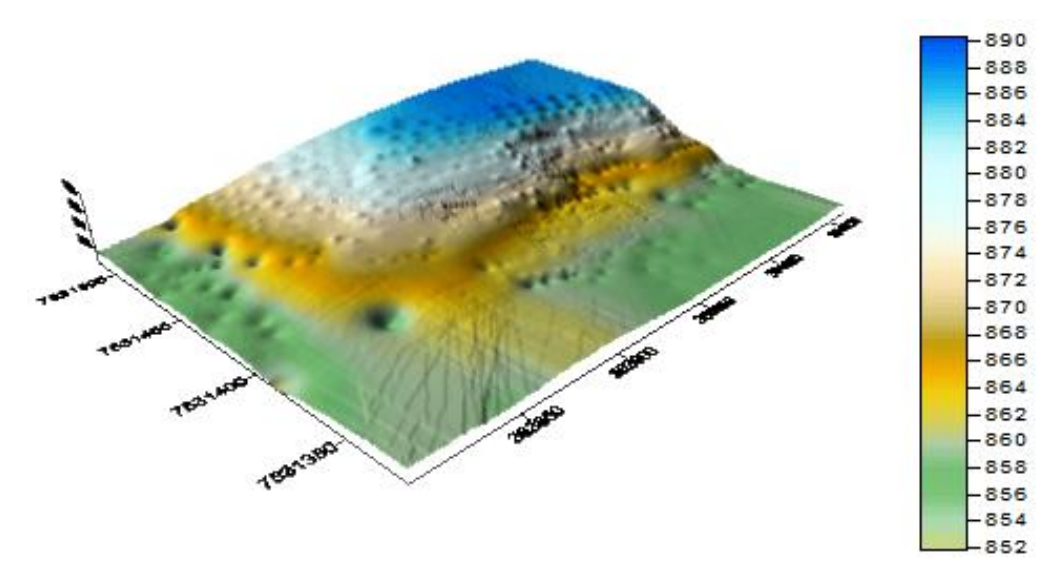

Figura 24: Inverso da Distância: MDT da Estação Total, em metros.

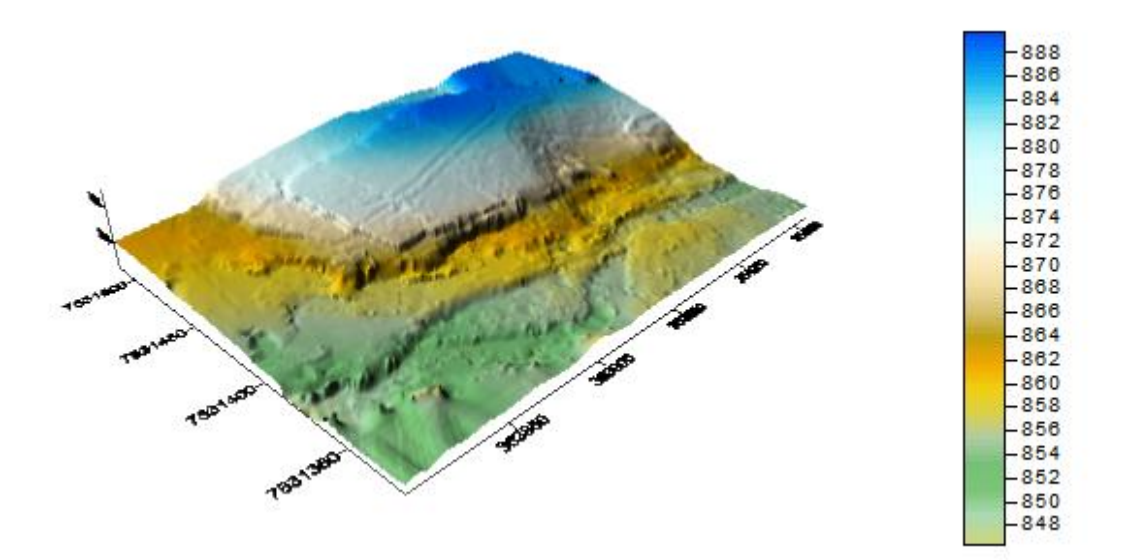

Figura 25: Inverso da Distância: MDT do VANT, em metros.

Neste método temos uma visível diferença no MDT gerado pelos pontos da Estação Total, que apesenta picos ou buracos em locais espalhados pelo modelo, alterando sua verdadeira representação. No MDT gerado pelos pontos do VANT, nota-se uma grande semelhança com o MDT (VANT) para a interpolação do método de Krigagem (figura 19).

Mantém-se as ponderações da densificação e a diferença de 2 m entre as cotas de ambos os modelos. Assim, também foi realizado a subtração entre os modelos, e os resíduos são ilustrados na figura 26.

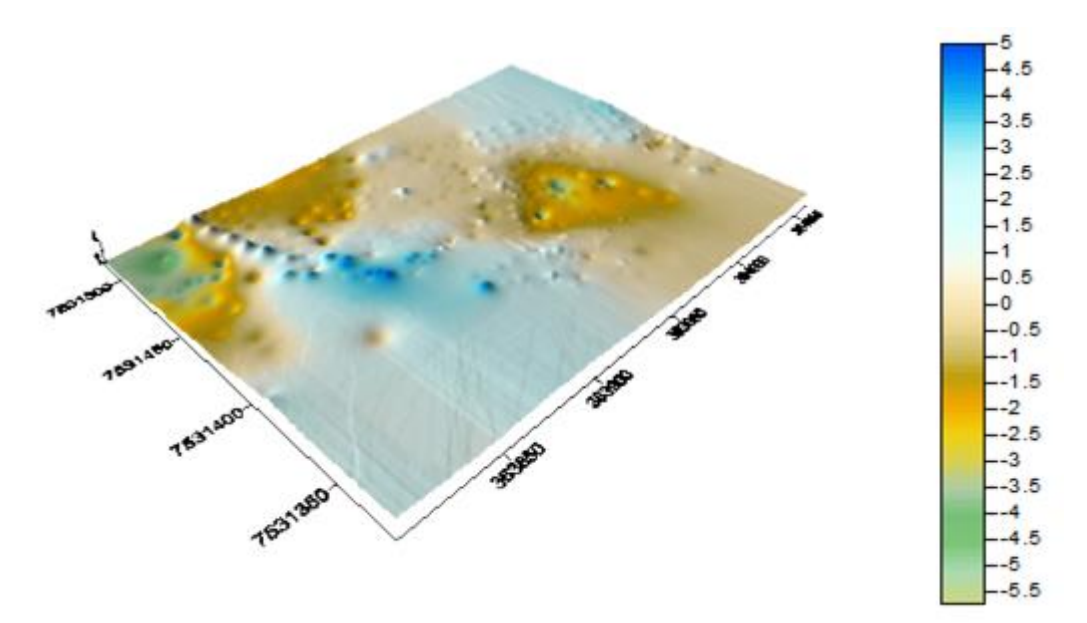

Figura 26 – Inverso da Distância: subtração dos MDTs, em metros.

Nesta subtração, assim com nos demais métodos de intepolação, existem valores de resíduos que variam tanto na ordem de 0,5 m até 5 m. Este modelo residual também assemelha-se com o modelo residual interpolado pelo método de krigagem, porém apresentou algumas anomalias no modelo da estação total, como "picos e buracos" que podem ser erros provenientes do próprio método e apresenta locais de falha nas suas bordas. A acurácia altimétrica mais uma vez é precária.

O grande problema encontrado nesse item de avaliação por grade (grid), foi transformar o MDS gerado pelo VANT em MDT, pois os pontos de superfícies, como casas e árvores devem ser retirados antes da geração do modelo tridimensional. Nesse caso, essa extração foi realizada de forma manual, deixando assim falhas na geração do MDT, o que pode ter acarretado alguns picos de até 5 m na subtração dos modelos.

Outra problema existente é a camada vegetativa presente no terreno, que varia de acordo com o local. Numa subtração de grades, este certamente interfere no resultado.

5.3.2.4.Avaliação Estatística por Grade

<span id="page-47-0"></span>Também foi gerado uma tabela com os valores, porém não com amostra, mas sim com todos os pontos residuais entre a subtração das grades (VANT e Estação Total), conforme a tabela 17.

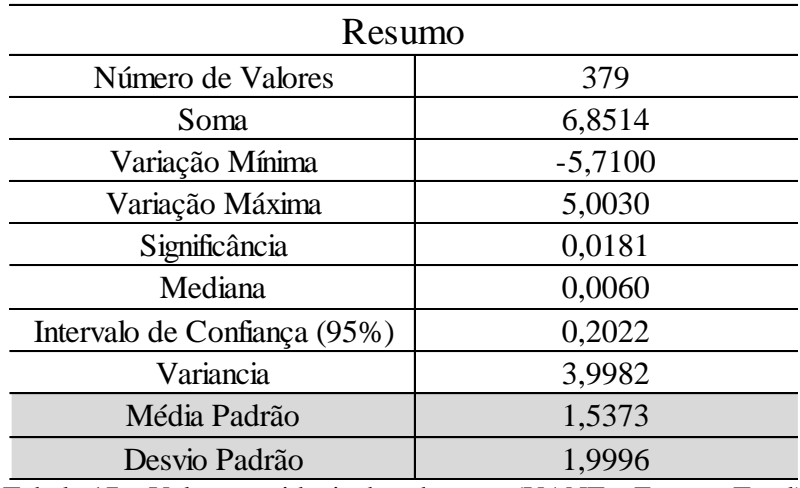

Tabela 17 – Valores residuais da subtração (VANT – Estação Total)

De acordo com a tabela 17, podemos ver valores residuais da subtração entre as grades com desvio padrão de quase 2 m, o que condiz com as diferenças de cotas nos modelos apresentados anteriormente com os métodos de interpolação. Os dados não possuem tendência o que consolida a acurácia da subtração de grades nesse trabalho limitada entre 1,5 m e 2 m.

5.3.2.5. Aplicação da Grade no PEC

<span id="page-48-0"></span>Mesmo com a existência da camada vegetativa, ainda temos um valor muito alto em se tratando de altimetria no PEC na escala 1:1.000. Assim, podemos concluir que na avaliação por grades, a avaliação altimétrica não se aplica no PEC.

Numa escala de 1:5.000, onde podemos gerar curvas de nível de 2 m em 2 m, a análise por grade ainda não se encaixa no PEC.

Assim, na avaliação altimétrica da subtração de grades, em se tratando do PEC, este trabalho apenas se encaixa no PEC altimétrico na escala 1:10.000, classe A.

#### <span id="page-49-0"></span>**6. CONCLUSÃO**

Atualmente em trabalhos geoespaciais necessitamos de projetos cada vez mais bem elaborados e complexos a serem realizados no menor período de tempo possível. Essa lacuna é que o VANT vem preencher. Porém, jamais substituindo a topografia convencional, mas automatizando aquilo que pode ser feito de maneira mais prática, economicamente viável e sustentável.

O equipamento VANT e os produtos digitais que ele gera não chega ao mercado para substituir os aparelhos já existentes como os receptores GNSS, estações totais e a fotogrametria convencional. Entretanto, esse avanço tecnológico vem para trabalhar com auxílio dos equipamentos já existentes e facilitar o trabalho do mapeamento, pois vem demonstrando seu valor e eficácia, trazendo um custo-benefício real, mesmo com precisões inferiores ao produtos atuais do mercado.

Quando necessitamos de grandes precisões na parte altimétrica, recomenda-se o uso do VANT em áreas relativamente pequenas e contínuas, com vegetação rasteira e uma mínima existência de benfeitorias, pois ambos interferem na acurácia altimétrica.

Os pontos coletados pela estação total são fidedignos ao terreno, porém são insuficientes para a melhor definição do terreno. Em contra partida, os pontos coletados pelo VANT com sua maior densificação, detalham o terreno de maneira mais real, porém com acurácia ainda duvidosa. No entanto, este tipo de trabalho é recomendado em no mínimo préprojetos de grandes obras, onde necessita-se conhecer bem o terreno primeiramente. Demais projetos vão depender das precisões exigidas.

No método de avaliação pontual, que é realizado na maioria dos trabalhos digitais existentes, obteve-se um resultado satisfatório e até esperado em virtude de rigorosidade em que foi executado o trabalho. Isso se deve ao fato de ter obtido nessa avaliação pontos com precisões inferiores à 70 cm, um valor considerado bom em se tratando de um modelo gerado por imagens digitais e dependendo da aplicação.

Já no método de subtração de grades o resultado não foi o desejado. Em se tratando de acurácia altimétrica os métodos de interpolação apresentaram valores iguais, em termos de visualização e de melhor definição do terreno, o método de Krigagem se mostrou mais adequado para trabalhos como esse.

Um dos fatores que podem ter influenciado a acurácia neste trabalho é a vegetação. Infelizmente a imagem não consegue distinguir à sua altura em relação ao terreno e esta se apresenta de forma variável por toda área de estudo, apenas subtrair um valor constante das cotas não influencia o desvio padrão final.

Entretanto, diminuindo a escala de aplicação deste projeto para um valor de 1:5.000 por exemplo, já tornaria este estudo completamente aplicável na classe A tanto do PEC analógico quanto do PEC digital proposto pelo Exército Brasileiro.

Recomenda-se em trabalhos futuros, a criação de um *script* em alguma plataforma para a extração automática das elevações de superfícies ou a realização desta avaliação em áreas urbanas como morros ou terrenos com altos declives, porém livres de edificações e camadas vegetativas.

Recomenda-se também refazer o teste em uma superfície mais controlada como um talude de concreto, terreiros com aclives e declives, áreas que não possuam camada vegetativa que interfiram na acurácia altimétrica, como por exemplo pastos de vegetação rasteira ou áreas que não possuem vegetação, apenas solo exposto.

## <span id="page-51-0"></span>**7. REFERÊNCIAS**

AEROSPACE INDUSTRIES ASSOCIATION - Unmanned Aircraft Systems: Perceptions & Potential, 2012.

BRASIL. Decreto nº 89.817, de 20 de junho de 1984. Reguladoras Das Normas Técnicas da Cartografia Nacional. Diário Oficial, Brasília, DF, 20 jun. 1984. Seção 1, p. 1.

COELHO, Luiz; BRITO, Jorge Nunes. **Fotogrametria Digital.** Rio de Janeiro: Uerj, 2007. 196 p.

ET-ADGV. **Especificação Técnica para a Aquisição de Dados Geoespaciais Vetoriais.**  Ministério da Defesa. Departamento de Ciência e Tecnologia. Diretoria de Serviço Geográfico do Exército Brasileiro. 2°Ed, 2011.

ET-PCDG. **Especificação Técnica para Produtos de Conjuntos Geoespaciais.** Ministério da Defesa. Diretoria de Serviço Geográfico, Quartel General do Exército. 2° Ed, 2016.

FRANKE, R. Scattered Data Interpolation: Test of Some Methods, Mathematics of Computations, v. 33, n. 157, p. 181-200. 1982.

GARCIA RUIZ, F.; SANKARAN, S.; MAJA, J. M.; LEE, W. S.; RASMUSSEN, J.; EHSANI, R. Comparison of two aerial imaging platforms for identification of Huan glongbing-infected citrus trees Computers and Electronics. Agriculture v. 91 .106–115, .2013

LEAL, Paulo Roberto Guimarães. **Controle De Qualidade em Cartografia**. Dissertação apresentada para obtenção de grau de mestre. Santa Catarina, junho de 2007. MARISCO, N. Atualização de Plantas Cadastrais Utilizando Ortofotos Digitais. UFSC - Florianópolis, 1997.

MARTIN, Laurent. **PEC, o que é e como aplicar? [PARTE 2].** Disponível em < http://www.engesat.com.br/pec-o-que-e-e-como-aplicar-2/>. Acesso em: 14 de mai. 2016.

MEDEIROS, F. A., ALONÇO, A. S., BALESTRA, M. R. G., DIAS, V. O., LANDERHAL

Jr. M. L., Utilização de um veiculo aéreo não-tripulado em atividades de imageamento georreferenciado. **Ciência Rural**, Santa Maria, v-38, n.8, p.2375-2378, Nov, 2008.

MOREIRA, M.A. **Fundamentos do sensoriamento remoto e metodologia de aplicação**. 2.ed. Viçosa: Universidade Federal de Viçosa, 307p. 2003.

NEIA, M. A.: Opções de Atualização. **In.: InfoGEO**. Ano 1 n° 2 jul/ago 1998.

PEGORARO, A. J.; GUBIANI, J. S.; PHILIPS, J. W. Veículo Aéreo não Tripulado: Uma Ferramenta de Auxílio na Gestão Pública. In: **Simposio Argentino de informatica y Derecho, Córdoba**, 2013. Anais P 177 - 187, 2013.

RODRIGUES, F.Padaria drive-thrutesta drone para a entrega de pães em São Carlos, SP – O portal de notícias da Globo, 10/05/2014. Disponível em: <http://g1.globo.com/sp/sao-carlos regiao/noticia/2014/05/padaria-drive-thru-testa-drone-para-entrega-de-paes-em-sao-carlos p.html> Acesso em 20 de de mai 2014mai 2014.

RODRIGUES, Herick Soares de. **Como fazer Análise de Variância One-Way (ANOVA One-Way).** Disponível em <http://posgraduando.com/como-fazer-analise-de-variancia-oneway-anova-one-way-no-r/>. Acesso em 05 de nov. 2016.

SCHENK, T.. (1999). **Digital Photogrammetry**, V.1. Laureville. TerraScience.

SILVA, I. . A Fotogrametria é definitivamente digital. Revista **Infogeo**, Curitiba - PR, v. Ano 1, n. 4, p. 48-51, 1998.

SOUZA, E. C. B Análises temporais de alta precisão utilizando para avaliação das variações volumétricas ocorridas no ISTMO da Ilha do Mel. Dissertação de Mestrado. Curso de pósgraduação em Ciências Geodésica, UFPR, 2002. 149p.

THOMPSON, S.K. Sampling. New York, Wiley-Interscience Publication, 1992. 343p.

VIADANA, M. I. C. **Atualização de cartas topográficas utilizando imagens orbitais – metodologia alternativa para microcomputadores**. Tese de Doutorado. Escola Politécnica da USP. Departamento de Transportes. São Paulo, 1995. 135 p.

VIEIRA, S.R. Geoestatística em estudos de variabilidade espacial do solo. In: NOVAIS, R.F. 2000.

WOLF, Paul R. Elements of Photogrammetry. Ed Mc Graw Hill, segunda edição, p. 628, 1986.

<span id="page-53-0"></span>Apêndice A: Carta Cartográfica do Terreno

<span id="page-55-0"></span>Apêndice B: Relatório dos Pontos de Controle

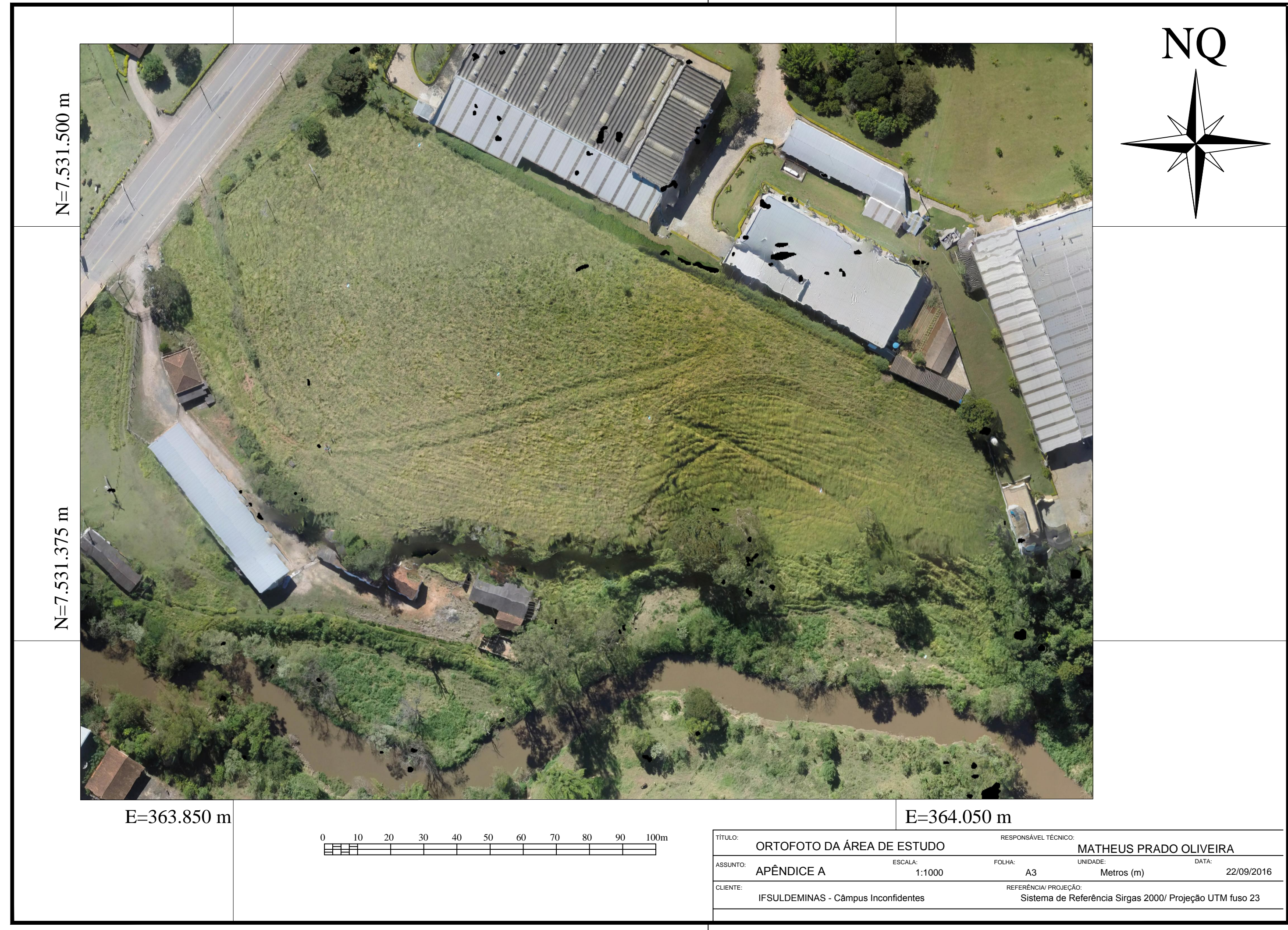

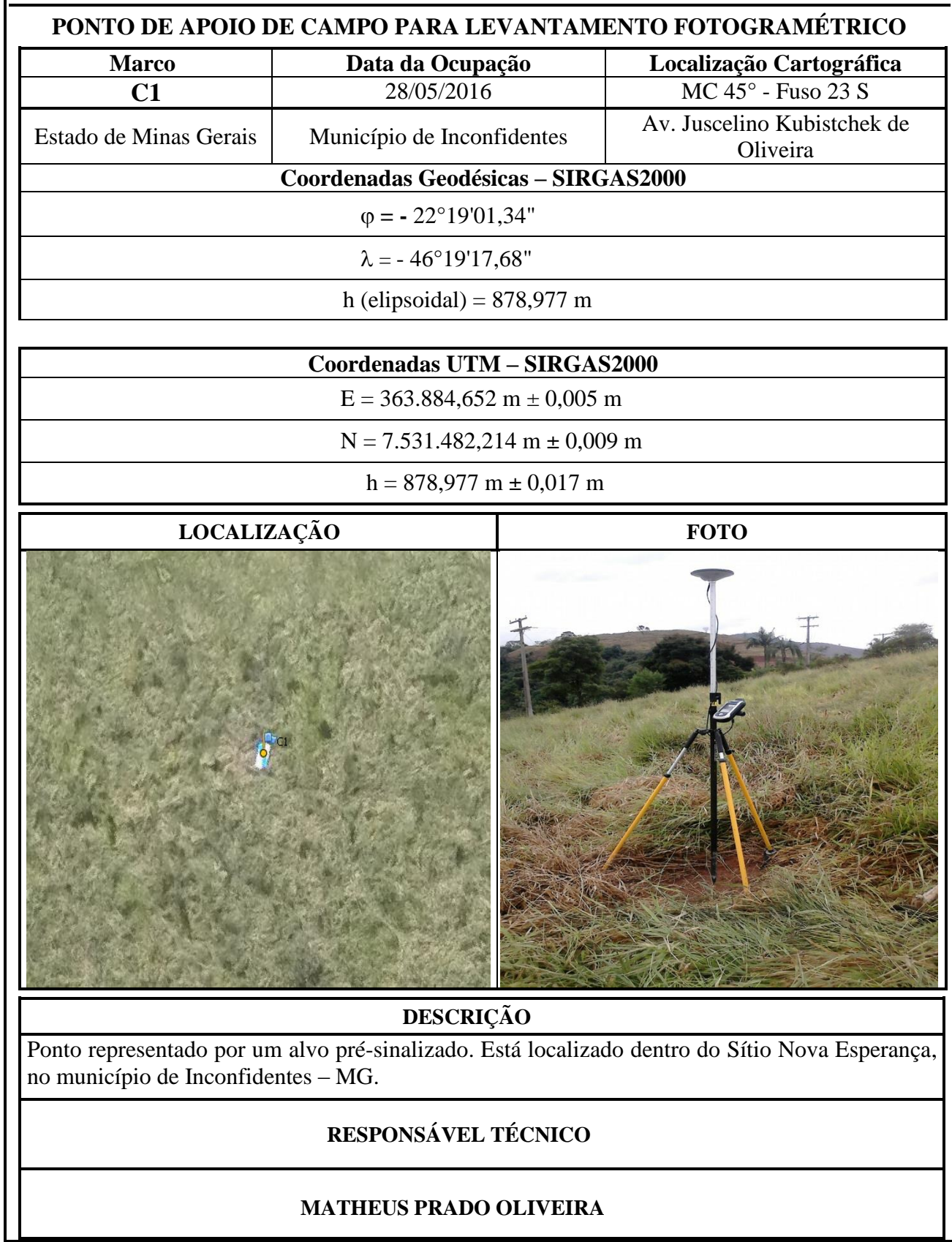

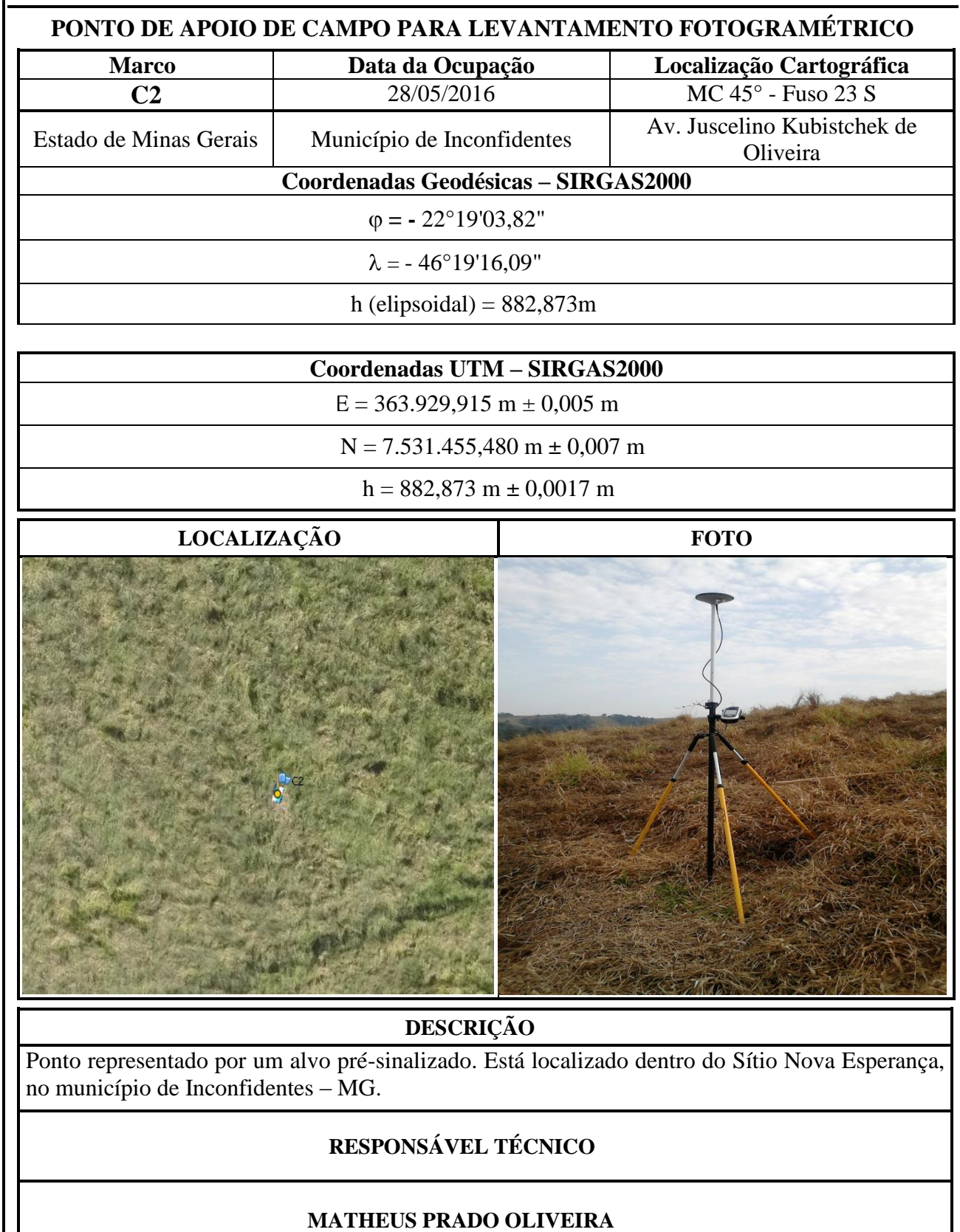

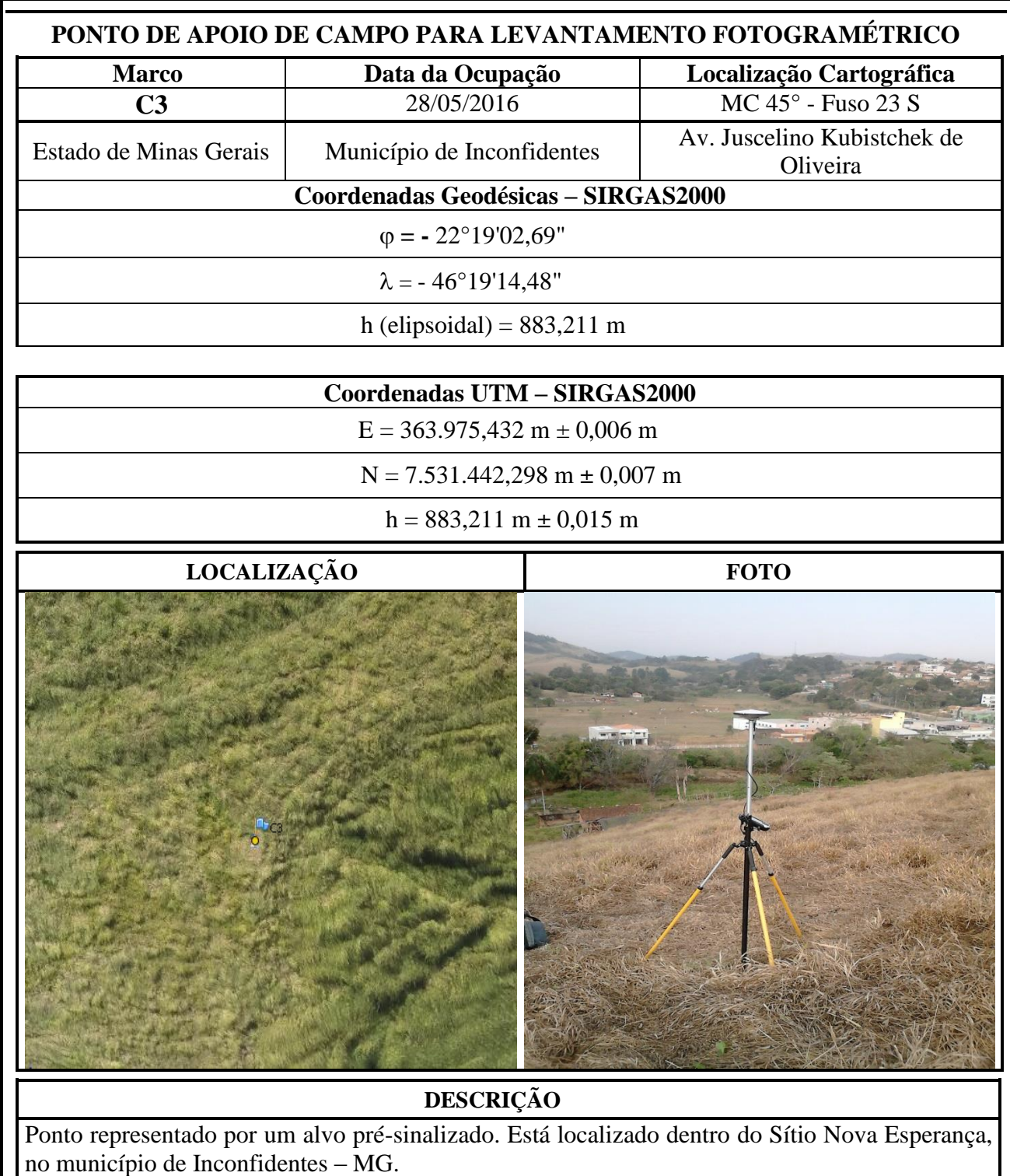

# **RESPONSÁVEL TÉCNICO**

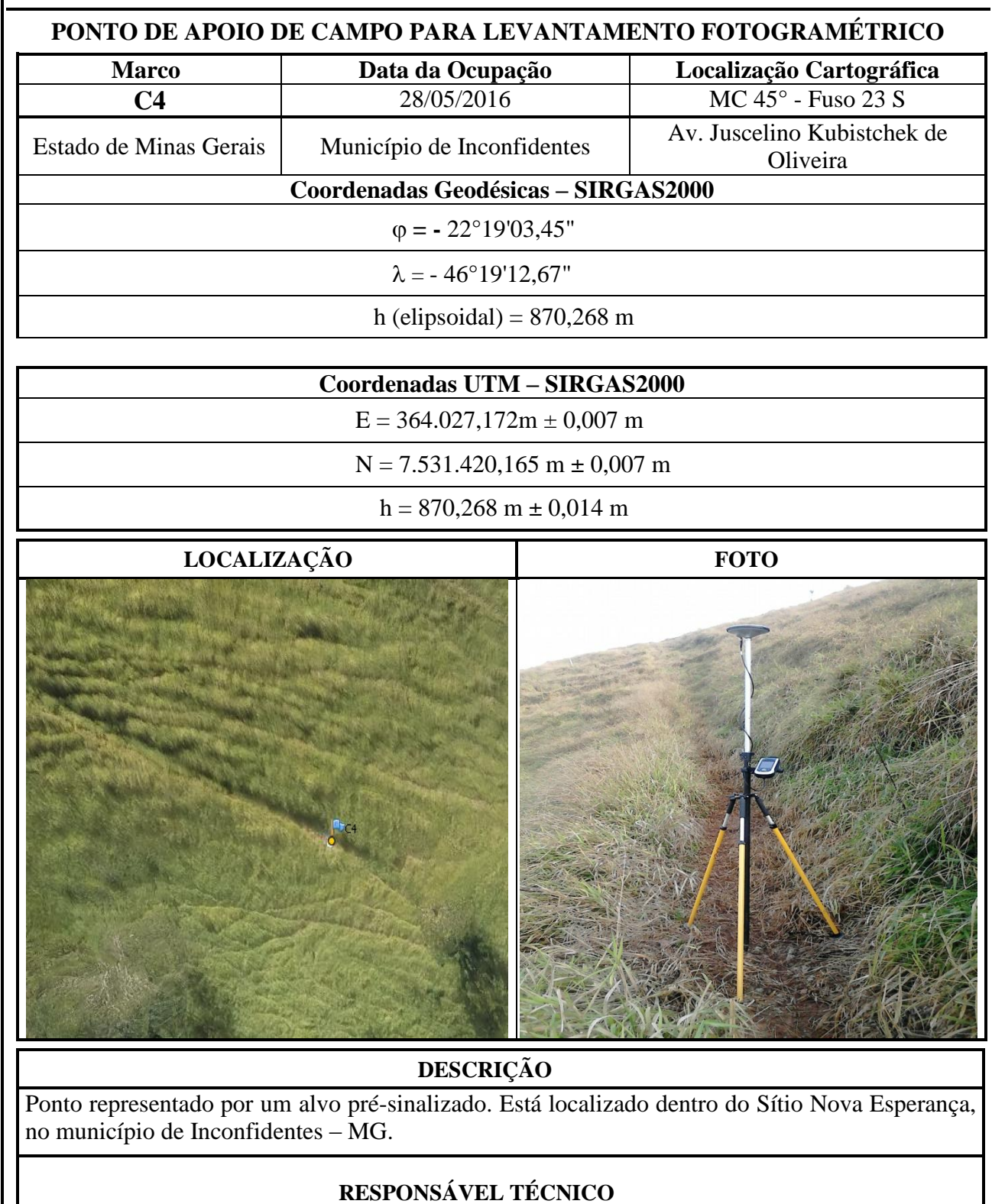

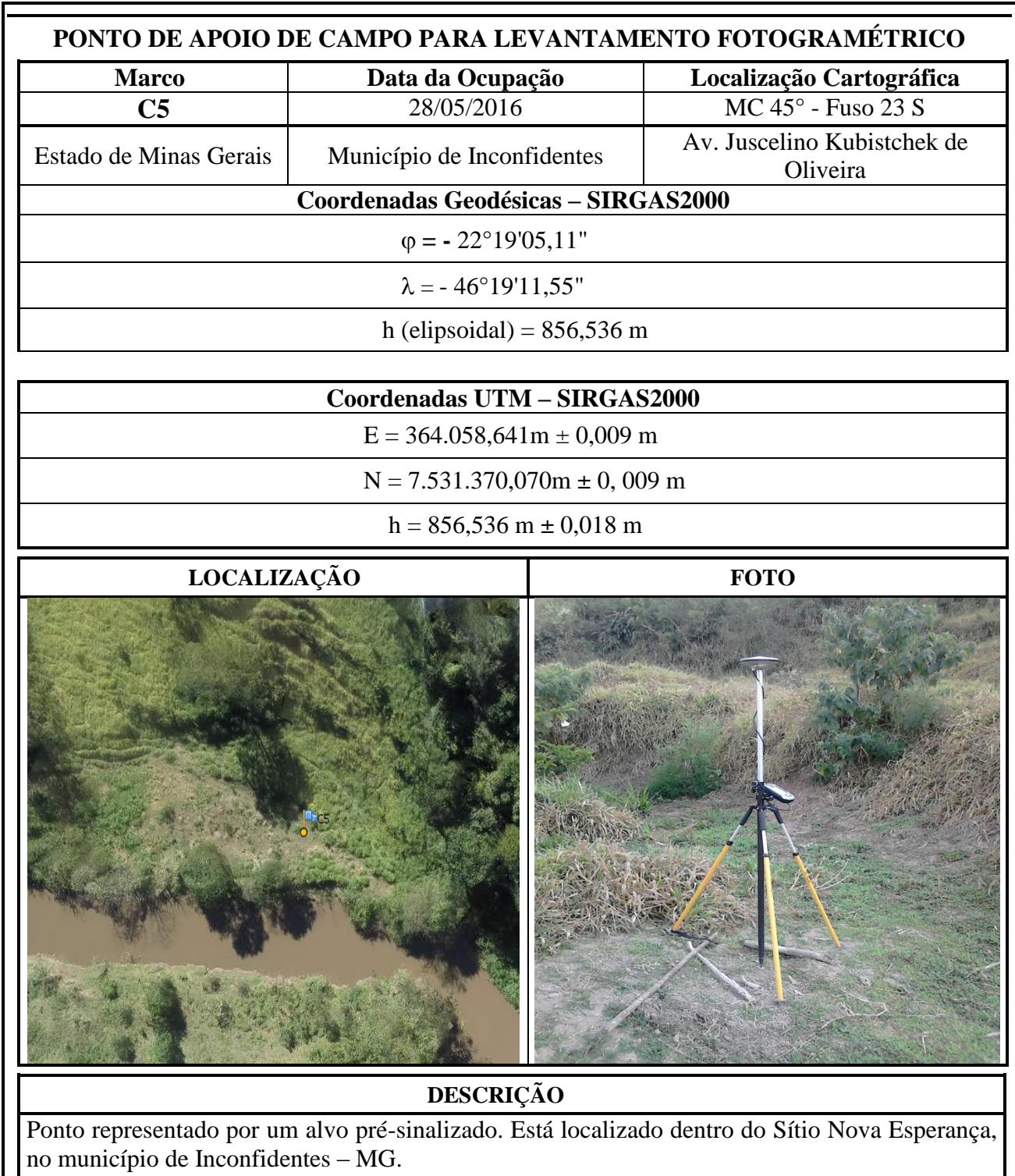

## **RESPONSÁVEL TÉCNICO**

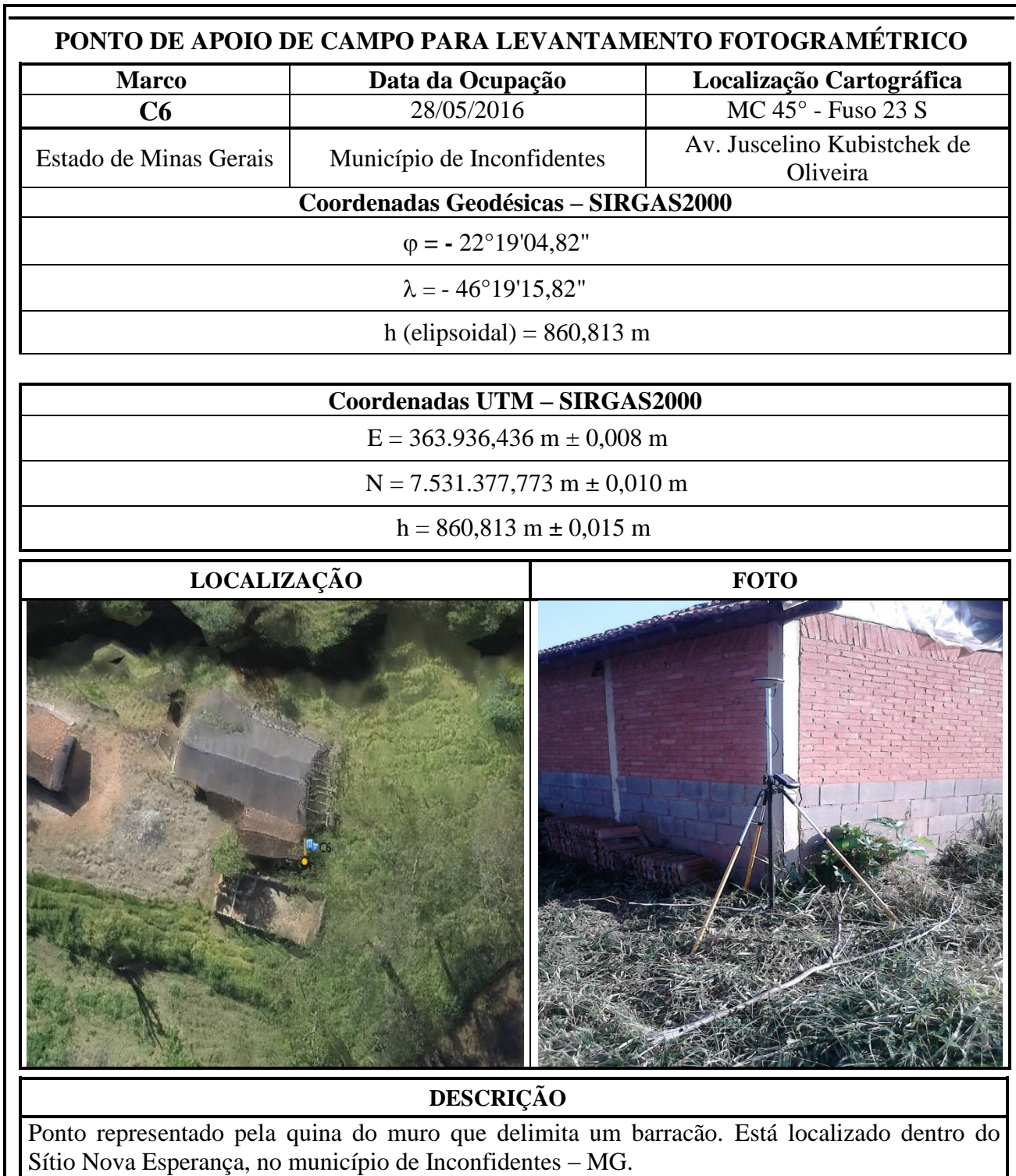

## **RESPONSÁVEL TÉCNICO**

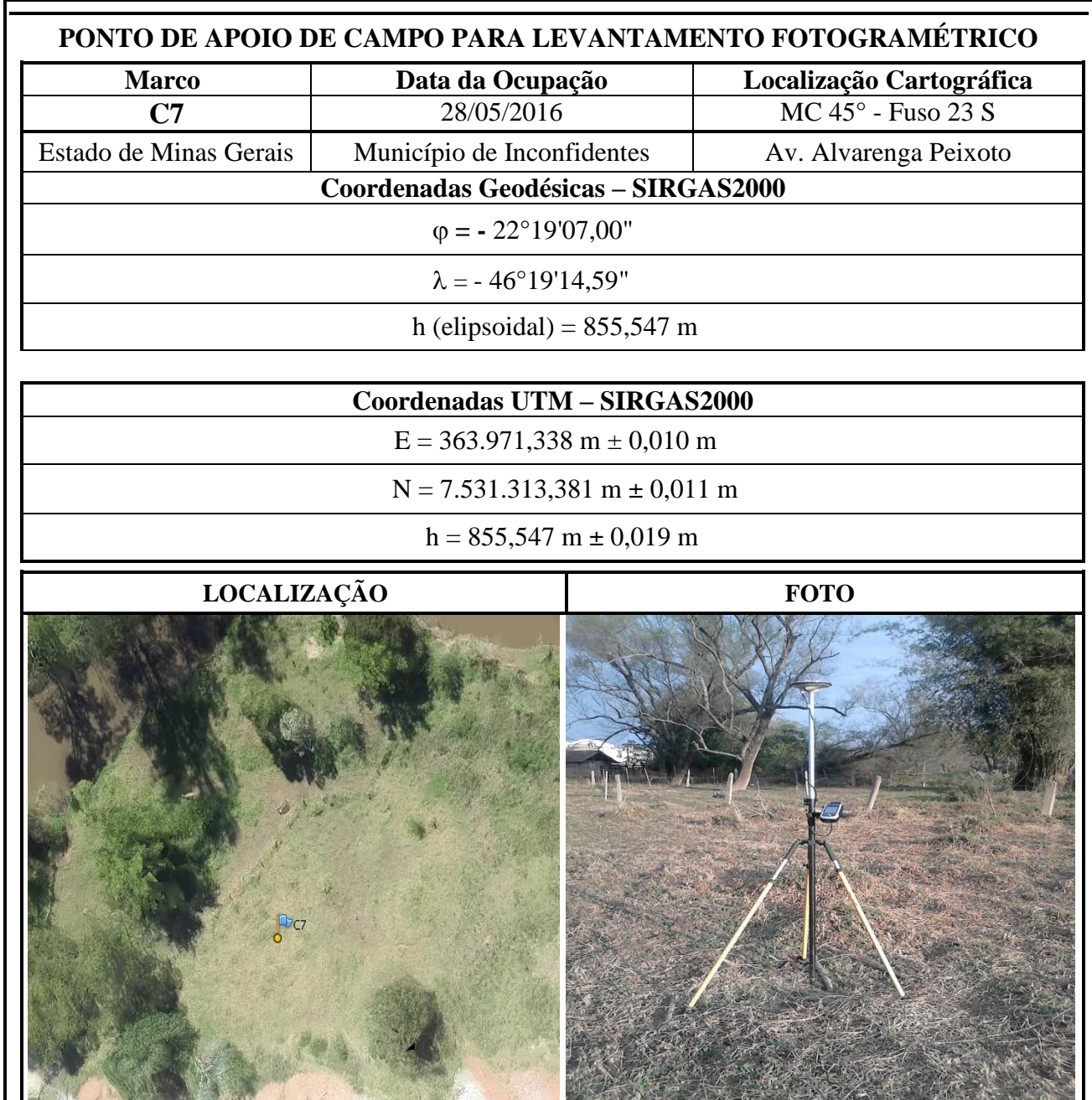

## **DESCRIÇÃO**

Ponto representado por um alvo pré-sinalizado. Está localizado ao lado do Sítio Nova Esperança, no município de Inconfidentes – MG.

# **RESPONSÁVEL TÉCNICO**

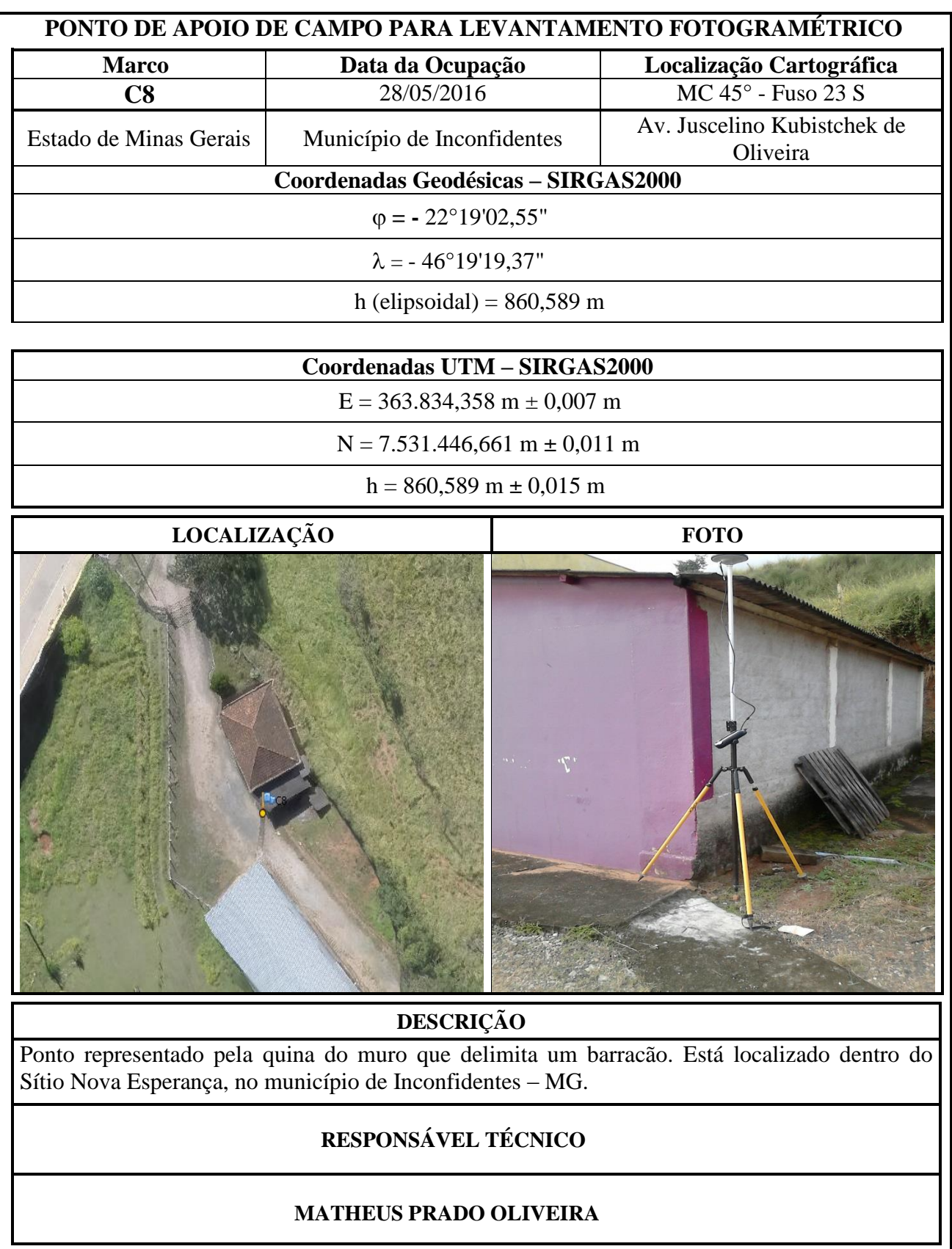

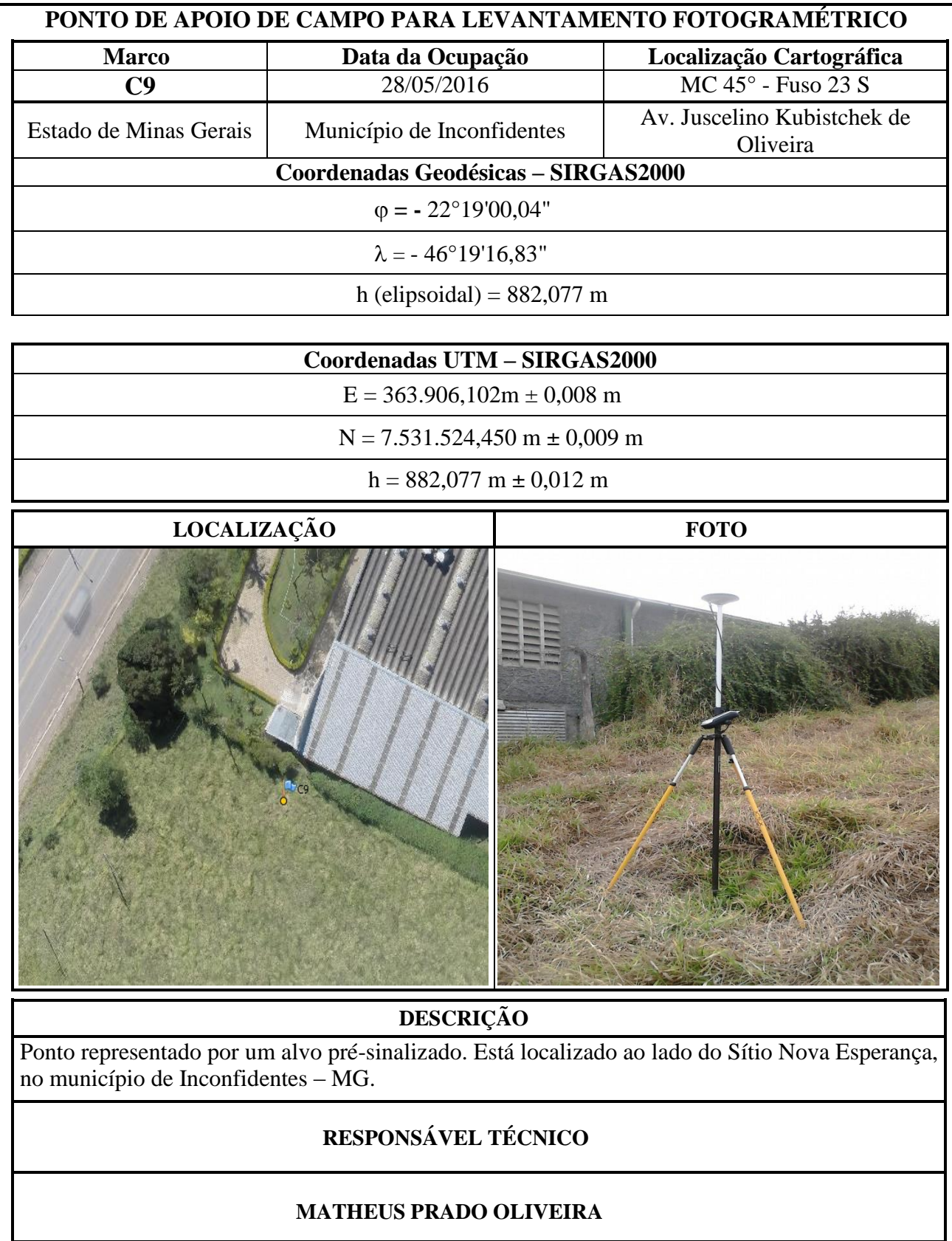

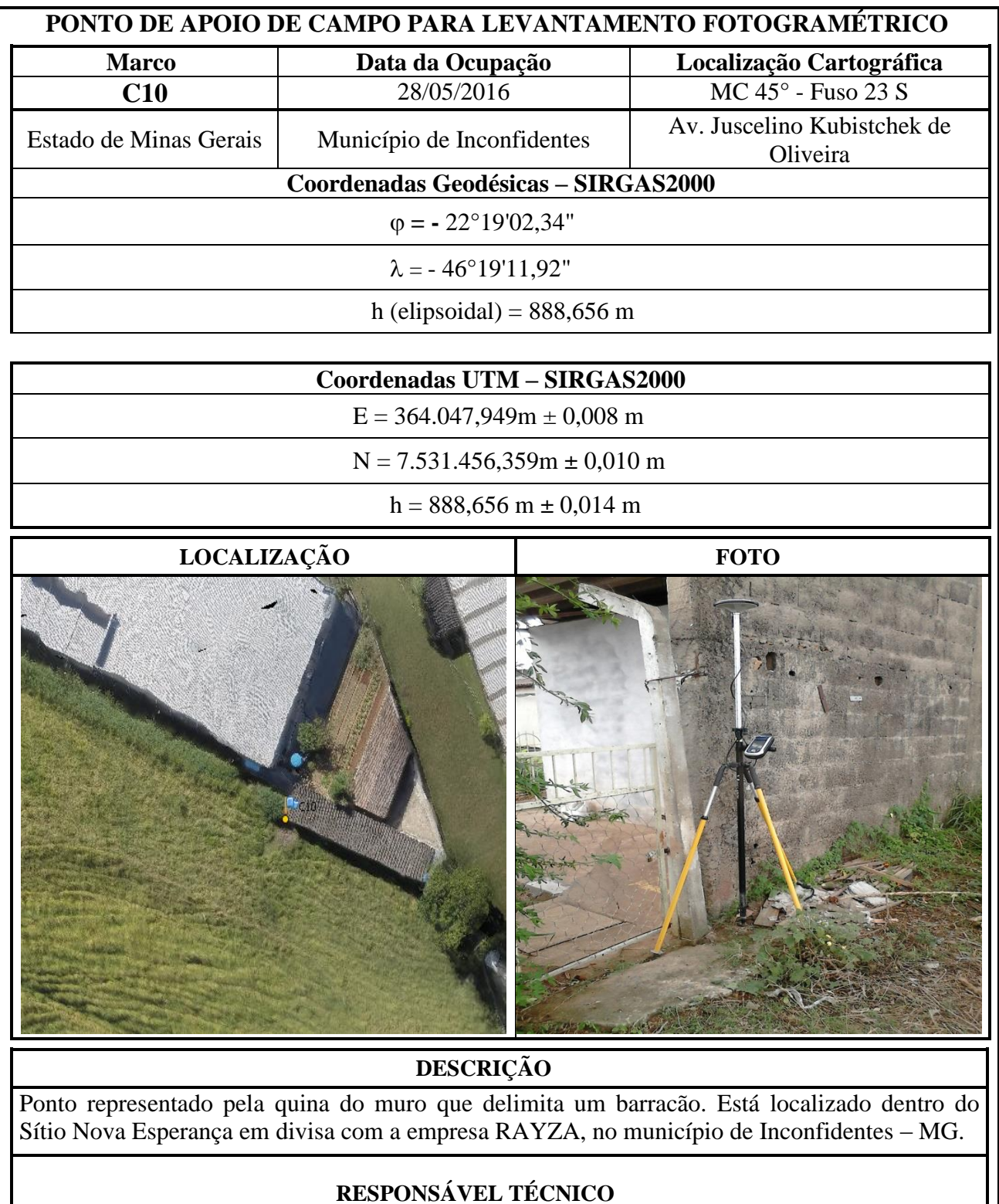